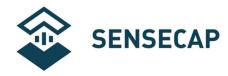

# **User Manual for All-in-One**

# **Weather Sensors**

## **SenseCAP ONE Series**

Version: V1.4

Dates: 2020-4-16

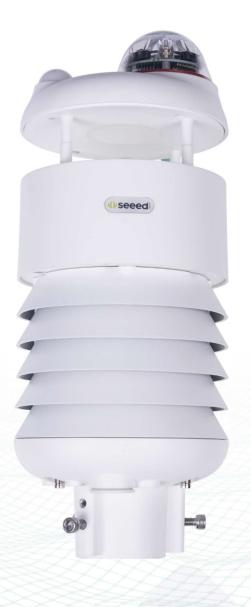

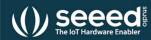

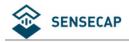

# **Tables of Contents**

| Tab | les of Conte | nts                                | . 2 |
|-----|--------------|------------------------------------|-----|
| 1   | Product Int  | roduction                          | . 5 |
| 2   | Installation |                                    | . 7 |
|     | 2.1 Packi    | ing List                           | . 8 |
|     | 2.2 Insta    | llation                            | . 9 |
|     | 2.2.1        | Device Interface Introduction      | . 9 |
|     | 2.2.2        | Connect with USB Cable             | 10  |
|     | 2.2.3        | M12 Cable                          | 10  |
|     | 2.2.4        | Install the device                 | 12  |
| 3   | Device's Op  | perating Mode                      | 17  |
|     | 3.1 Conf     | igure the device via USB port      | 18  |
|     | 3.2 Sens     | eCAP ONE Configuration Tool        | 19  |
|     | 3.3 Seria    | l debug tool                       | 24  |
| 4   | Communica    | ation Protocols                    | 26  |
|     | 4.1 Mod      | bus-RTU Protocol                   | 27  |
|     | 4.1.1        | Modbus-RTU Protocol Message Format | 27  |
|     | 4.1.2        | Register Address Definition        | 28  |
|     | 4.1.3        | Modbus-RTU Read                    | 29  |
|     | 4.2 ASCI     | I Protocol                         | 33  |
|     | 4.2.1        | Command definition                 | 33  |

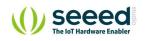

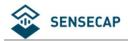

#### User manual/ Technical information

|        | 4.2.2       | Query Command Format           |
|--------|-------------|--------------------------------|
|        | 4.2.3       | Setting Command Format         |
|        | 4.2.4       | Command List                   |
| 4      | .3 SDI-     | 12                             |
|        | 4.3.1       | SDI-12 command and response 42 |
|        | 4.3.2       | SDI-12 Read                    |
| 6 Erro | or code     |                                |
| 6      | .1 Modbu    | s error code                   |
| 6      | .2 ASCII ei | rror code                      |
| 6      | .3 SDI-12   | error code                     |

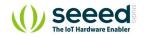

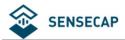

#### User manual/ Technical information

| Version | Description                                                                                                    | Date       | The modifier |
|---------|----------------------------------------------------------------------------------------------------|------------|--------------|
| V1.0    | Initial version                                                                                                    | 02-09-2020 | Kevin Yang   |
| V1.1    | Modify the Modbus protocol section, barometric pressure value calculation method                                                                                                    | 09-12-2020 | Kevin Yang   |
| V1.2    | Modify the definition for these 2 symbols "&", ";" in<br>the return values of ASIIC protocol.<br>Modify the command for rain-related parameters in the<br>ASIIC protocol; add Clear command | 24-12-2020 | Kevin Yang   |
| V1.3    | Add heating function, PM2.5/10, SDI-12 protocol, etc.                                                                                                    | 12-4-2021  | Kevin Yang   |

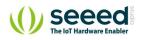

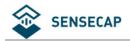

# **1 Product Introduction**

SenseCAP ONE is a series of all-in-one compact weather sensors, including S900 9-in-1, S700 7in-1, and S500 5-in-1 weather sensors. These weather sensors integrate multiple sensors into this compact device, monitoring up to 9 weather parameters: air temperature, air humidity, atmospheric pressure, light intensity, wind speed, wind direction, precipitation, PM 2.5, and PM 10. The sensors use ultrasonic to measure wind speed and wind direction, to achieve highprecision data collection, which is easy maintenance. The equipment is designed with industry standards and can work stably in harsh outdoor environments from -40°C to 85°C. The product supports the Modbus-RTU (RS232/RS485/RS422), ASCII, and SDI-12 protocol.

| Basic parameters     |                                                            |                                        |            |  |
|----------------------|------------------------------------------------------------|----------------------------------------|------------|--|
| Product Model        | SenseCAP ONE S700                                          |                                        |            |  |
| Power Supply         | 12V ~ 24V(1W)                                              | 12V ~ 24V(1W)                          |            |  |
| Heating Power Supply | 12V ~ 24V(2W)                                              | 12V ~ 24V(2W)                          |            |  |
| Support Protocols    | Modbus-RTU (RS232/RS485/RS422) , ASCII and SDI-12 protocol |                                        |            |  |
| IP Rating            | IP65                                                       | IP65                                   |            |  |
| Working Temperature  | -40 °C ~ + 85°C                                            | -40 °C ∼ + 85°C                        |            |  |
| Working Humidity     | 0 to 100%RH (non-condensing).                              |                                        |            |  |
| Measurement Param    | neters                                                     |                                        |            |  |
| Measurements         | Range                                                      | Accuracy                               | Resolution |  |
| Air Temperature      | -40~85°C                                                   | ±0.1℃                                  | 0.01°C     |  |
| Air Humidity         | 0~ 100%RH                                                  | ±1.5%RH                                | 0.01%RH    |  |
| Barometric Pressure  | 300~1250hPa                                                | ±50Pa                                  | 10 Pa      |  |
| Light Intensity      | 0~188000 Lux                                               | ±5%*MV(measurement value)              | 5Lux       |  |
| Wind Speed           | 0~60 m/s (@-40°C~60°C)                                     | ±0.3m/s, (≤10m/s)<br>± 3%* MV (≥10m/s) | 0.1m/s     |  |
| Wind Direction       | 0~360° (@-40°C~60°C)                                       | ±3.0°                                  | 0.1°       |  |

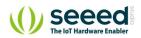

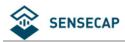

#### User manual/ Technical information

| Precipitation | 0~200mm/h   | ±5%                                                                  | 0.2mm/0. 02mm |
|---------------|-------------|----------------------------------------------------------------------|---------------|
| PM2.5         | 0~1000µg/m3 | ±10%@100~1000μg/m3<br>±10μg/m3@0~100μg/m3                            | 1µg/m3        |
| PM10          | 0~1000µg/m3 | ±15%@100~1000µg/ <i>m</i> 3<br>±15µg/ <i>m</i> 3@0~100µg/ <i>m</i> 3 | 1µg/m3        |

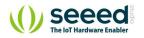

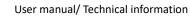

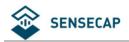

# 2 Installation

Before the installation, check the packing list and make sure there are no missing parts.

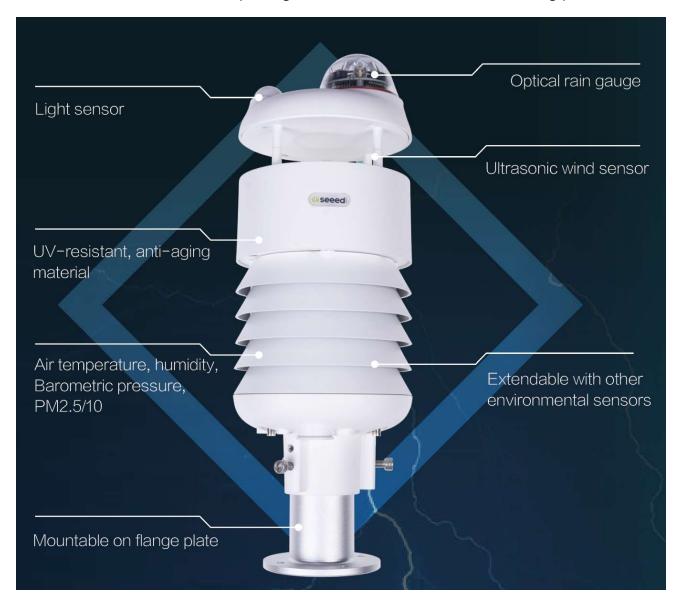

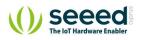

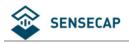

## 2.1 Packing List

| Number                                      | r Parts                                                             |   |
|---------------------------------------------|---------------------------------------------------------------------|---|
| 1                                           | SenseCAP ONE All-in-one compact weather sensor                      |   |
|                                             | M12 8-pin communication cable (default length 3-meter hook-up wire, |   |
| 2                                           | and there is a waterproof aviation connector type to choose when    | 1 |
| working with SenseCAP SensorHub datalogger) |                                                                     |   |
| 3                                           | 3 USB Type-C cable, for configuring devices 1                       |   |
| 4                                           | Flange plate (purchased separately)                                 | 1 |
| 5                                           | Pole adapter sleeve base (purchased separately)                     | 1 |
| 6                                           | Pole adapter cross bar (purchased separately)                       | 1 |

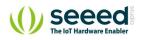

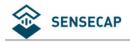

## 2.2 Installation

## **2.2.1 Device Interface Introduction**

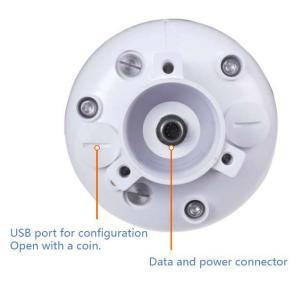

There are two connectors at the bottom of the device.

- USB Type-C interface allows you to connect your computer with a normal USB Type-C cable to the device for configuration.
- The main data interface can be connected to the M12 8-pin cable, supporting multiple bus

protocols

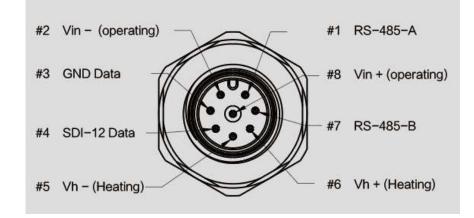

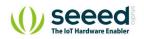

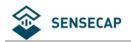

## 2.2.2 Connect with USB Cable

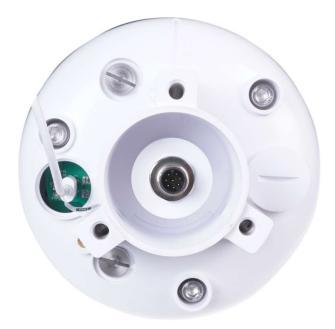

### 2.2.3 M12 Cable

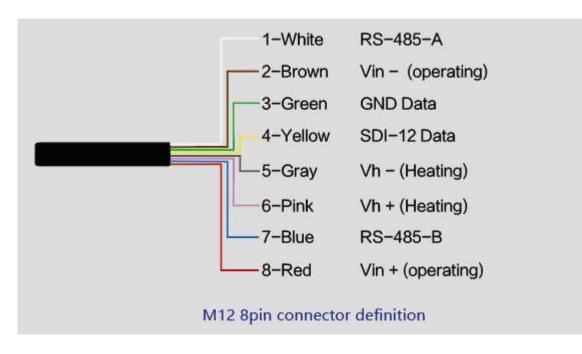

The device adopts an M12 8-pin connector, the different colored pins provide power and data

communication (as shown in the above diagram).

When working with the RS-485, you can connect only 4 wires (not using a heating function), and

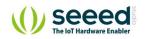

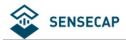

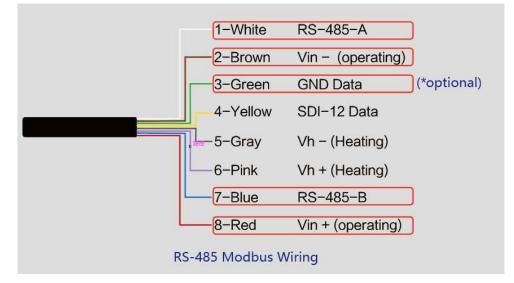

#### the rest can be individually wrapped with tape to prevent short circuit

The holes of the cable and the pins of the device connector must be aligned when the cable is

plugged in.

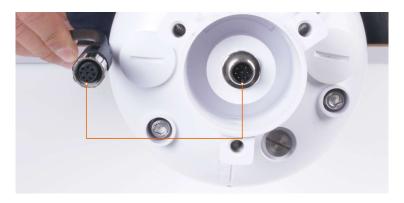

Plugin the cable and tighten it clockwise

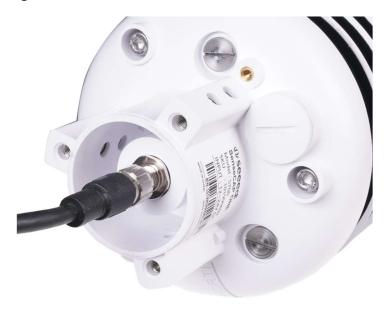

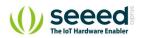

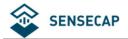

When using the device with a heating function, a separate 12V-24V (12V@2A is recommended)

power supply is required. Gray wire #5 is connected to the negative of the power supply, and

pink wire #6 is connected to the positive pole of the power supply.

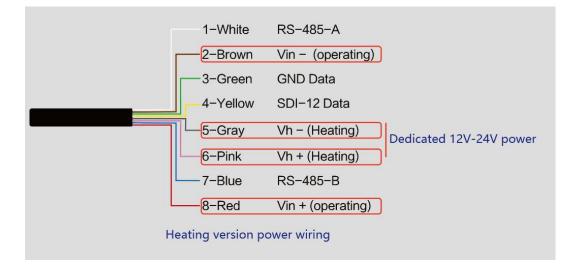

### 2.2.4 Install the device.

There are two major installation methods, either mount on a pole with a sleeve or a platform with a flange plate.

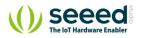

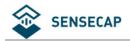

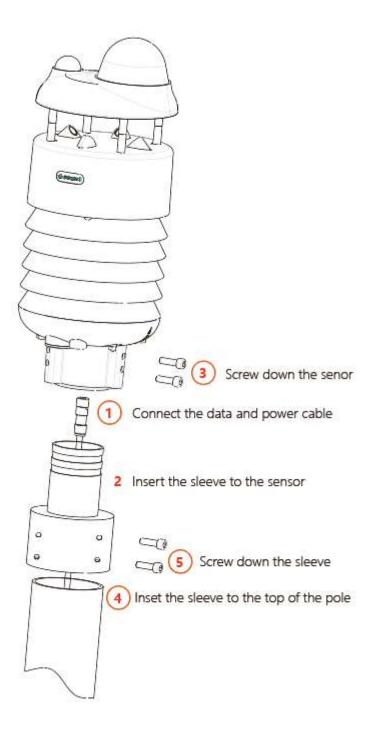

The size of the sleeve is shown below.

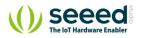

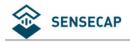

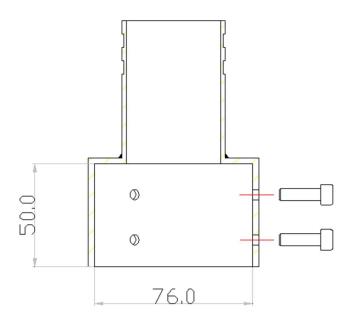

It is recommended that the diameter of the pole should be less than or equal to 75cm.

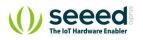

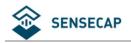

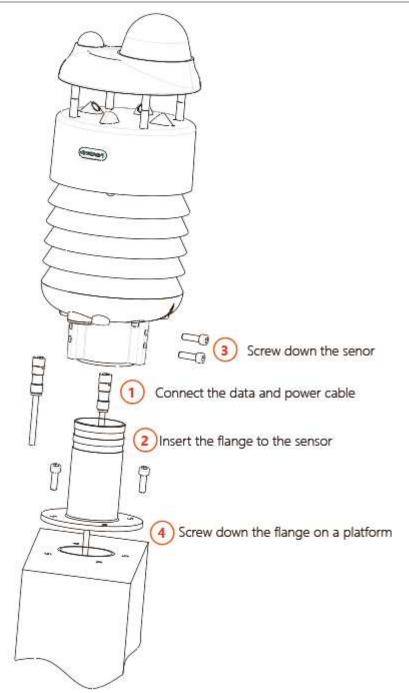

The dimension of the flange plate is shown below.

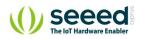

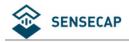

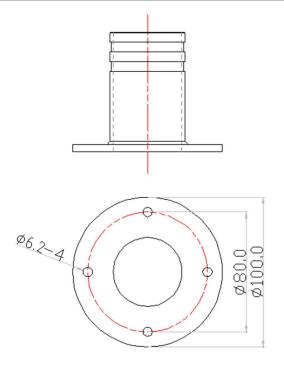

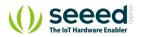

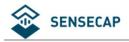

# **3 Device's Operating Mode**

After installation, you can power on the device, configure it and collect data from the device.

The device has two operating modes, **configuration mode**, and working mode.

|                    | With a USB cable, you can check or configure the device's            |
|--------------------|----------------------------------------------------------------------|
| Configuration Mode | parameters, such as device name, version number, and                 |
| Configuration Mode | communication protocol configuration. Product firmware can be        |
|                    | upgraded in this mode.                                               |
|                    | Connect the devices and data logger with an M12 data and power       |
| Working Mode       | cable, and then the data collected by the device will be sent to the |
|                    | host via different communication protocols.                          |

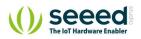

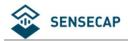

## 3.1 **Configure the device via USB port**

There is a waterproof round cover at the bottom of the device. Turn it counterclockwise to

remove this cover, and you can see a USB Type-C connector and a configuration button.

Connect the device to your computer with a USB Type-C cable. The computer will automatically

install the device driver. After the driver is successfully installed, you can see a serial port in the

device's manager.

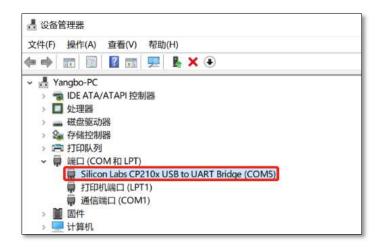

If the driver is not installed automatically, click this link to manually download and install the

driver.

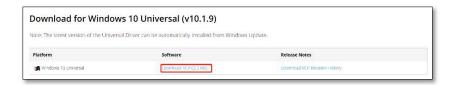

There are two methods to configure the device:

- SenseCAP ONE Configuration Tool
- Serial debug tool

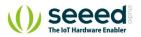

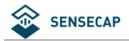

## 3.2 SenseCAP ONE Configuration Tool

SenseCAP ONE Configuration Tool offers a graphical interface for you to configure the device.

And you can download the tool from the GitHub link below:

https://github.com/Seeed-Solution/SenseCAP-One-Configuration-Tool/releases

Select the software for the respective operating system, Windows, macOS, or Linux based on

your needs.

| Q In the second second se |              |           |
|----------------------------------------------------------------------------------------------------|--------------|-----------|
| latest-linux.yml                                                                                                    |              | 412 Bytes |
|                                                                                                    |              | 581 Bytes |
| 🛇 latest.yml                                                                                                    |              | 390 Bytes |
| SenseCAP-One-Configuration-Tool-1.0.0-mac.z                                                                                                    | p            | 80.6 MB   |
| SenseCAP-One-Configuration-Tool-1.0.0.AppIn                                                                                                    | age          | 84.4 MB   |
| SenseCAP-One-Configuration-Tool-1.0.0.dmg                                                                                                    | MacOS        | 83.2 MB   |
| SenseCAP-One-Configuration-Tool-1.0.0.dmg.                                                                                                    | lockmap      | 88.8 KB   |
| SenseCAP-One-Configuration-Tool-1.0.0.exe                                                                                                    | Windows      | 48.4 MB   |
| SenseCAP-One-Configuration-Tool-Setup-1.0.0                                                                                                    | exe          | 48.8 MB   |
| SenseCAP-One-Configuration-Tool-Setup-1.0.0                                                                                                    | exe.blockmap | 53 KB     |
| Sensecap_one_cfg_tool_1.0.0_amd64.deb                                                                                                    | Linux        | 53.7 MB   |
| Source code (zip)                                                                                                    |              |           |
| Source code (tar.gz)                                                                                                    |              |           |

The next image shows the main interface of the SenseCAP ONE Configuration Tool.

|                                                                                                    | SenseCAP One Configuration Tool                                                                                                    |                                                                                                    |  |
|----------------------------------------------------------------------------------------------------|----------------------------------------------------------------------------------------------------|----------------------------------------------------------------------------------------------------|--|
|                                                                                                    | Mea                                                                                                    | surement Data Area                                                                                                    |  |
| Serial Port /dev/dy usbserial-14220 V                                                                                                    | THPL                                                                                                    | Wind                                                                                                    |  |
| Baud Rate 9600 V<br>Baud rate for the service port.<br>Device Connection Area<br>Disconnect<br>Settings<br>Firmware Update<br>Device Setup Area                                          | Air Temperature<br>27.38 °C<br>Air Humidity<br>61.17 %6RH<br>Air Pressure<br>100680 Pa<br>Light Intensity<br>210 Lux                                                              | Min. Wind Direction         329.4 *         Max. Wind Direction         331.4 *         Avg. Wind Direction         330.2 *         Min. Wind Speed         2.7 m/s         Max. Wind Speed         2.9 m/s         Avg. Wind Speed         2.9 m/s |  |
| Device Information<br>S/N<br>1019906922012055<br>Hardware Version<br>1.0<br>Software Version<br>3.0<br>Date of Manufacture<br>2021-03-11<br>Device Name<br>SenseCAP ONE 1019906922012055 | Precipitation         Rain Accumulation         20.8 mm         Rain Duration         1040 s         Rain Intensity         0.0 mm/h         Rain Peak Intensity         0.0 mm/h | Misc. Heating Temperature -27.50 °C Tilt Status 0                                                                                                    |  |

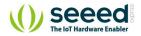

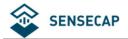

1. Open the software, click on the pull-down box at the serial port, select the corresponding

serial port of the device.

- 2. Set the Baud rate to 9600.
- 3. Click connect, if the connection is successful, the sensor data area on the right will show the

corresponding measurements.

| •                                                                                                    | SenseCAP One Configurati                                                                                            | on Tool                                                                                                    |
|----------------------------------------------------------------------------------------------------|----------------------------------------------------------------------------------------------------|----------------------------------------------------------------------------------------------------|
| erial Port 1 /devity.usbserial-14220 ~                                                                                                    | THPL                                                                                                    | Wind                                                                                                    |
| aud Rate 2 8600 V<br>Baud rate for the service port.<br>3 Disconnect<br>Settings<br>Firmware Update                                                                     | Air Temperature<br>27.38 °C<br>Air Humidity<br>61.17 %RH<br>Air Pressure<br>100680 Pa<br>Light Intensity<br>210 Lux | Min. Wind Direction<br>329.4 **<br>Max. Wind Direction<br>331.4 *<br>Avg. Wind Direction<br>330.2 *<br>Min. Wind Speed<br>2.7 m/s<br>Max. Wind Speed<br>2.9 m/s |
| evice Information<br>/N<br>19906822012055<br>ardware Version<br>0<br>offware Version<br>0<br>ate of Manufacture<br>021-03-11<br>evice Name<br>CAPP ONE 1019906822012055 | Precipitation Rain Accumulation 20.8 mm Rain Duration 1040 s Rain Intensity 0.0 mm/h Rain Peak Intensity 0.0 mm/h   | 2.9 m/s Misc. Heating Temperature -27.50 °C Tit Status 0                                                                                                    |

Click Settings to enter the device settings.

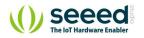

|             | SenseCAP C               | One Configuration Tool - Settings                                                                         |
|-------------|--------------------------|----------------------------------------------------------------------------------------------------|
| Device      | General                  |                                                                                                    |
| Application | Main Port Protocol       | RS-485 ASCII                                                                                              |
|             | ASCII Protocol Address   | Annhraf" «Iha sensioa oshla is unniunned, changable for Service Port only.<br>SDI-12<br>RS-232 Modbus RTU |
|             | ASCII Protocol Baud Rate | RS-485 Modbus RTU                                                                                         |
|             | Modbus Address           | RS-422 Modbus RTU<br>RS-232 ASCII                                                                         |
|             | Modbus Baud Rate         | RS-485 ASCII                                                                                              |
|             | SDI-12 Address           | 0<br>Valid range 0-9, A-Z, a-z.                                                                           |
|             | Device Name              | SenseCAP ONE 1019906922012055                                                                             |
|             | Factory Reset            | Max. length 64. Restore Factory Settings                                                                  |
|             | Data Combination (G0)    |                                                                                                    |
|             |                          |                                                                                                    |

1. Select the communication protocol. In the example here we choose the RS-485 Modbus RTU.

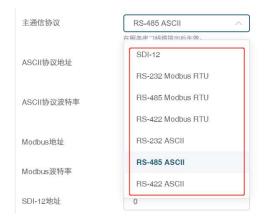

2. Modify the Modbus address: write the address in the Modbus address, and then click "Write

to Device" .

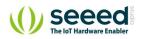

| • • •       | SenseCAP                 | Dne Configuration Tool - Settings                                                            |
|-------------|--------------------------|----------------------------------------------------------------------------------------------|
| Device      | General                  |                                                                                              |
| Application | Main Port Protocol       | RS-485 ASCII<br>Apply after the service cable is unplugged, changable for Service Port only. |
|             | ASCII Protocol Address   | 0                                                                                            |
|             | ASCII Protocol Baud Rate | Valid range 0-9, A-Z, a-z.<br>9600 V                                                         |
|             | Modbus Address           | Apply for both Service Port and Main Port.                                                   |
|             | Modbus Baud Rate         | Valid range [1, 247]. 9600                                                                   |
|             | SDI-12 Address           | 0                                                                                            |
|             | Device Name              | Valid range 0-9, A-Z, a-z. SenseCAP ONE 1019906922012055                                     |
|             | Factory Reset            | Max. length 64.                                                                              |

On the configuration page, you can modify the following: device name, data type, and data upload interval. After any modification, you will need to click "Write to Device" for the changes to take effect.

In application settings, you can set the cycle for the tool to read sensor data, with the minimum as 2S, and a dot range for the curve.

|             | SenseCAP One Configuration Tool - Settings |                                                                               |  |  |  |  |  |
|-------------|--------------------------------------------|-------------------------------------------------------------------------------|--|--|--|--|--|
| Device      | Data Poll Interval                         | 2 seconds<br>The interval of polling data for the main page, range [2, 3600]. |  |  |  |  |  |
| Application | Plot Deepth                                | 10                                                                            |  |  |  |  |  |
|             | Language                                   | The maximum number of points in each plot, range [10, 100].           English |  |  |  |  |  |
|             | Version                                    | v1.1.1                                                                        |  |  |  |  |  |

Click "Firmware Update" to update the device firmware. Please contact sales or technical support at (sensecap@seeed.cc) to get the firmware.

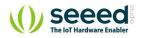

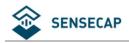

| Serial Port | /dev/tty.usbserial-       | 14220 ~ |
|-------------|---------------------------|---------|
| Baud Rate   |                           |         |
|             | Baud rate for the service | port.   |
|             |                           |         |
|             | Disconnect                |         |
|             | Disconnect                |         |

On the upgrade page, you will need to choose to update the mainboard firmware or the driver board firmware. Select the firmware file at your local repository, click "Update Now". If there is an unexpected power break during the update process, the update won't be executed. You will need to go through the same process to update the firmware.

|                                       |                                      |                                         |                  | Favorites Or Recents |              | Fireware                                        | ٢                | Q Search |
|---------------------------------------|--------------------------------------|-----------------------------------------|------------------|----------------------|--------------|-------------------------------------------------|------------------|----------|
| Target Board                          | Select                               | ~                                       |                  | 🗛 Applicati          |              | sensecap-one-s700-common-                       | -v3.1.bin        |          |
|                                       |                                      |                                         |                  | Documents            |              |                                                 |                  |          |
| Local File                            | Master Board @                       | 3.0                                     |                  | Downloads            |              |                                                 |                  |          |
|                                       | Slave Board 1 @                      | 3.2                                     |                  | 😭 yangbo             |              |                                                 |                  |          |
|                                       | Slave Board 2                        |                                         |                  | OneDrive             |              |                                                 |                  |          |
|                                       | Slave Board 3                        |                                         |                  | Desktop              |              |                                                 |                  |          |
|                                       |                                      |                                         |                  | 2-Seeed              |              |                                                 |                  |          |
|                                       | Slave Board 4                        |                                         |                  | MacBook              |              |                                                 |                  |          |
|                                       | Slave Board 5                        |                                         |                  | 2019-11              |              |                                                 |                  |          |
|                                       | Slave Board 6                        |                                         |                  | iCloud               |              |                                                 |                  |          |
|                                       | Slave Board 7                        |                                         |                  | iCloud Dri           |              |                                                 |                  |          |
|                                       |                                      | Update                                  | Close            | Locations            |              |                                                 |                  |          |
|                                       |                                      |                                         |                  | Network              | Options      |                                                 |                  | Cancel   |
|                                       | SenseCAP On                          | Configuration Too                       | ol - Firmware Up | odate                | Sense        | CAP One Configuration To                        | ool - Firmware U | pdate    |
| Target                                |                                      | e Configuration Too<br>er Board @v3.0 V |                  | date                 | Target Board | eCAP One Configuration To<br>Master Board @v3.0 | ool - Firmware U | pdate    |
|                                       | Board Mas                            |                                         |                  | odate                |              |                                                 | ×                | pdate    |
| Target I<br>Local F                   | Board Mas                            |                                         |                  |                      | Target Board | Master Board @v3.0                              | ×                |          |
| Target I<br>Local F                   | Board Mas                            |                                         |                  |                      | Target Board | Master Board @v3.0                              | ×                |          |
| Target I<br>Local F<br>Flashing<br>16 | Board Mas                            |                                         |                  |                      | Target Board | Master Board @v3.0<br>/Users/yangbo/Desktop/Fi  | reware/senseca   |          |
| Target I<br>Local F<br>Flashing<br>16 | Board Mas<br>file /Use<br>the device |                                         |                  |                      | Target Board | Master Board @v3.0                              | reware/senseca   |          |
| Target I<br>Local F<br>Flashing<br>16 | Board Mas<br>file /Use<br>the device |                                         |                  |                      | Target Board | Master Board @v3.0<br>/Users/yangbo/Desktop/Fi  | reware/senseca   |          |
| Target I<br>Local F<br>Flashing<br>16 | Board Mas<br>file /Use<br>the device |                                         |                  |                      | Target Board | Master Board @v3.0<br>/Users/yangbo/Desktop/Fi  | reware/senseca   |          |
| Target I<br>Local F<br>Flashing<br>16 | Board Mas<br>file /Use<br>the device |                                         |                  |                      | Target Board | Master Board @v3.0<br>/Users/yangbo/Desktop/Fi  | reware/senseca   |          |
| Target I<br>Local F<br>Flashing<br>16 | Board Mas<br>file /Use<br>the device |                                         |                  |                      | Target Board | Master Board @v3.0<br>/Users/yangbo/Desktop/Fi  | reware/senseca   |          |
| Target I<br>Local F<br>Flashing<br>16 | Board Mas<br>file /Use<br>the device |                                         |                  |                      | Target Board | Master Board @v3.0<br>/Users/yangbo/Desktop/Fi  | reware/senseca   |          |
| Target I<br>Local F<br>Flashing<br>16 | Board Mas<br>file /Use<br>the device |                                         |                  |                      | Target Board | Master Board @v3.0<br>/Users/yangbo/Desktop/Fi  | reware/senseca   |          |

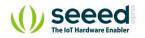

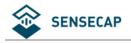

## 3.3 Serial debug tool

The communication settings are as follows:

| Select the serial port   | You can find port information in your computer's device mana     | ou can find port information in your computer's device manager |  |  |  |  |  |
|--------------------------|------------------------------------------------------------------|----------------------------------------------------------------|--|--|--|--|--|
| Baud rate                | 9600bps, 8 data bits, 1 stop bits, none parity, none flow contro | ol.                                                            |  |  |  |  |  |
| • • •                    | COMTool V1.7                                                     |                                                                |  |  |  |  |  |
| K 🕈 🛛                    |                                                                  | ASCII 🗸                                                        |  |  |  |  |  |
| Serial Settings          | AXO                                                              |                                                                |  |  |  |  |  |
| Port /dev/cu.us          |                                                                  |                                                                |  |  |  |  |  |
| Baudrate 9600            |                                                                  |                                                                |  |  |  |  |  |
| DataBytes 8              |                                                                  |                                                                |  |  |  |  |  |
| Parity None              |                                                                  |                                                                |  |  |  |  |  |
| Stopbits 1               |                                                                  |                                                                |  |  |  |  |  |
| rts dtr                  |                                                                  |                                                                |  |  |  |  |  |
| CLOSE                    |                                                                  |                                                                |  |  |  |  |  |
| Receive Settings         |                                                                  |                                                                |  |  |  |  |  |
| ASCII HEX                | ?                                                                | ClearReceive                                                   |  |  |  |  |  |
| Auto<br>Linefeed<br>(ms) |                                                                  |                                                                |  |  |  |  |  |
| Send Settings            |                                                                  |                                                                |  |  |  |  |  |
| ASCII HEX                |                                                                  |                                                                |  |  |  |  |  |
| Schedulec 300            |                                                                  | Send                                                           |  |  |  |  |  |
| <crlf></crlf>            | ?                                                                | $\checkmark$                                                   |  |  |  |  |  |
| Ready Send(bytes):3      | Receive(bytes):5                                                 |                                                                |  |  |  |  |  |

- In the Serial Debug Assistant, select the corresponding COM port.
- Check the "click Enter to start a new line" check box.
- Set the baud rate to 9,600.
- Send ? in the send area.
- If you receive the corresponding 0XA message in the serial receive window, the

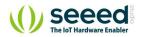

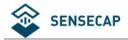

configuration is successful. If not, please check the COM port and the baud rate.

Please check the detailed ASIIC command in the next chapter.

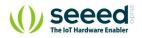

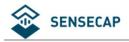

# **4 Communication Protocols**

The device supports the following communication protocols:

|            | The Modbus protocol is a common language applied to                 |  |  |  |  |  |
|------------|---------------------------------------------------------------------|--|--|--|--|--|
|            | electronic devices. With this protocol, devices can communicate     |  |  |  |  |  |
|            | within their network. It has become a universal industry standard,  |  |  |  |  |  |
|            | widely used in data loggers, sensor equipment, and so on. Based on  |  |  |  |  |  |
| Modbus-RTU | this protocol, devices produced by different vendors can            |  |  |  |  |  |
|            | communicate with each other for system integration.                 |  |  |  |  |  |
|            | The Modbus protocol is a master-slave protocol. One node is the     |  |  |  |  |  |
|            | host, and the other nodes that use the Modbus protocol to join the  |  |  |  |  |  |
|            | communication are the slave. Each slave has a unique address.       |  |  |  |  |  |
|            | The ASCII protocol is a query-response or a question-and-answer     |  |  |  |  |  |
| ACCU       | communication protocol in which a host PC uses ASCII characters to  |  |  |  |  |  |
| ASCII      | send commands to a device and then receives responses from that     |  |  |  |  |  |
|            | device.                                                             |  |  |  |  |  |
|            | Single-bus-based data communication protocol, is an                 |  |  |  |  |  |
| SDI-12     | asynchronous serial communications protocol for intelligent sensors |  |  |  |  |  |
|            | that monitor environment data.                                      |  |  |  |  |  |

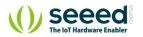

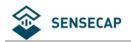

## 4.1 Modbus-RTU Protocol

To start Modbus-RTU communication, the M12 data cable of the device needs to be connected

to the RS-485 port of one Data Logger, which powers up the device at a voltage of 12V-24V. The

following image is a diagram of the wiring:

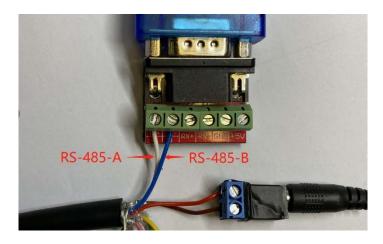

#### **Protocol communication parameters**

| Data Format            | One start bit, 8 Data bits, None parity, one Stop bits.    |
|------------------------|------------------------------------------------------------|
| Baud Rate              | 9600bps (default), which can be modified by configuration. |
| Default Device Address | 0x01                                                       |

### 4.1.1 Modbus-RTU Protocol Message Format

Sensor data is stored in the Input Register and is read-only

The device address and the communication baud rate of RS-485 are stored in the Holding

Register and can be modified.

Each register is 16bits and takes up 2 bytes.

#### Read the message from the input register.

| The message format from by the host |               |                       |                      |               |  |  |  |
|-------------------------------------|---------------|-----------------------|----------------------|---------------|--|--|--|
| Slave address                       | Function code | Register address      | Number of registers  | CRC check     |  |  |  |
| 1 byte                              | 1 byte        | 2 bytes (big-endian). | 2 Byte (big-endian). | 2 bytes       |  |  |  |
| AA                                  | 0x04          | RRRR                  | NNNN                 | сссс          |  |  |  |
| Address 0-247                       | 0x04          | big endian            | big endian           | little endian |  |  |  |

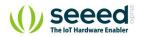

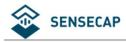

| The message response from the slave |               |                     |                     |                      |  |               |  |  |
|-------------------------------------|---------------|---------------------|---------------------|----------------------|--|---------------|--|--|
| Slave address                       | Function code | Number of registers | First Register data | Second register data |  | CRC check     |  |  |
| 1 byte                              | 1 byte        | 1 byte              | 2 bytes             | 2 bytes              |  | 2 bytes       |  |  |
| AA                                  | 0x04          | ММ                  | VV0                 | VV1                  |  | сссс          |  |  |
| Address 0-247                       | 0x04          | big endian          | big endian          | big endian           |  | little-endian |  |  |

### Read and write the holding register.

| The message format from by the host |               |                       |                     |               |  |  |  |
|-------------------------------------|---------------|-----------------------|---------------------|---------------|--|--|--|
| Slave address                       | Function code | Register address      | Number of registers | CRC check     |  |  |  |
| 1 byte                              | 1 byte        | 2 bytes (big-endian). | 2 Byte big-endian). | 2 bytes       |  |  |  |
| AA                                  | 0x03/0x06     | RRRR                  | NNNN                | СССС          |  |  |  |
| Address 0-247                       | 0x03/06       | big endian            | big endian          | little endian |  |  |  |

| The message response from the slave |                                                                    |            |            |            |  |               |  |  |
|-------------------------------------|--------------------------------------------------------------------|------------|------------|------------|--|---------------|--|--|
| Slave address                       | 5 Function code Number of First Register Second register CRC check |            |            |            |  |               |  |  |
|                                     |                                                                    | registers  | data       | data       |  |               |  |  |
| 1 byte                              | 1 byte                                                             | 1 byte     | 2 bytes    | 2 bytes    |  | 2 bytes       |  |  |
| AA                                  | 0x03/0x06                                                          | ММ         | VV0        | VV1        |  | сссс          |  |  |
| Address 0-247                       | 0x03/0x06                                                          | big endian | big endian | big endian |  | little-endian |  |  |

## 4.1.2 Register Address Definition

| Register          | Address | Name                   | values range      | Number of | Register | Note                                 |  |
|-------------------|---------|------------------------|-------------------|-----------|----------|--------------------------------------|--|
| type              | Address | Nume                   | values lange      | registers | status   | Note                                 |  |
|                   | 0x0000  | Air temperature        | -40000~85000      | 2         | R        |                                      |  |
|                   | 0x0002  | Air humidity           | 0~100000          | 2         | R        |                                      |  |
|                   | 0x0004  | barometric<br>pressure | 3000000~125000000 | 2         | R        |                                      |  |
|                   | 0x0006  | Light intensity        | 0~188000000       | 2         | R        |                                      |  |
|                   | 0x0008  | Minimum wind direction | 0~360000          | 2         | R        | big endian<br>Data format int32      |  |
| Input<br>register | 0x000A  | Maximum wind direction | 0~360000          | 2         | R        | Divide the data value by             |  |
|                   | 0x000C  | Average wind direction | 0~360000          | 2         | R        | 1000 to get the true<br>measurements |  |
|                   | 0x000E  | Minimum wind<br>speed  | 0~60000           | 2         | R        |                                      |  |
|                   | 0x0010  | Maximum wind<br>speed  | 0~60000           | 2         | R        |                                      |  |
|                   | 0x0012  | Average wind           | 0~60000           | 2         | R        |                                      |  |

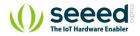

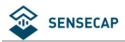

|                     |        | speed                         |           |   |       |                                |
|---------------------|--------|-------------------------------|-----------|---|-------|--------------------------------|
|                     | 0.0014 | Accumulated                   | 0.00000   |   |       |                                |
|                     | 0x0014 | rainfall                      | 0~80000   | 2 | R     |                                |
|                     | 0x0016 | Accumulated                   | 0~2000000 | 2 | R     |                                |
|                     | 0,0010 | rainfall duration             | 02000000  | 2 | K     |                                |
|                     | 0x0018 | Rain intensity                | 0-80000   | 2 | R     |                                |
|                     | 0x001A | Maximum<br>rainfall intensity | 0-80000   | 2 | R     |                                |
|                     | 0x1000 | Device address                |           | 1 | R/W   | The default address is 1       |
|                     |        |                               |           |   | .,,,, | Can be set to 1 - 247          |
|                     |        |                               |           |   |       | The default is 96, which       |
|                     |        |                               |           |   |       | means 9600.                    |
|                     |        |                               |           |   |       | It can be set to:              |
|                     |        |                               |           |   |       | 12=1200                        |
|                     |        |                               |           |   |       | 24=2400                        |
|                     | 0x1001 | Baud rate                     |           | 1 | R/W   | 48=4800                        |
|                     |        |                               |           |   |       | 96=9600                        |
|                     |        |                               |           |   |       | 192=19200                      |
|                     |        |                               |           |   |       | 384=38400                      |
| Lading              |        |                               |           |   |       | 576=57600                      |
| Holding<br>register |        |                               |           |   |       | 1152=115200                    |
| register            | 0x2000 | Set the                       |           | 1 | R/W   | Write 1 to set accumulated     |
|                     |        | accumulated                   |           |   |       | rainfall to 0. Read back 1 to  |
|                     |        | rainfall to 0                 |           |   |       | confirm that the setting is    |
|                     |        |                               |           |   |       | finished. Read back 0          |
|                     |        |                               |           |   |       | indicates that the setting     |
|                     |        |                               |           |   |       | failed                         |
|                     |        | Set the                       |           |   |       | Write 1 to set accumulated     |
|                     | 0x2001 | accumulated                   |           | 1 | R/W   | rainfall duration to 0. Read   |
|                     |        | rainfall duration<br>to 0     |           |   |       | back 1 to confirm that the     |
|                     |        |                               |           |   |       | setting is finished. Read back |
|                     |        |                               |           |   |       | 0 indicates that the setting   |
|                     |        |                               |           |   |       | failed                         |

## 4.1.3 Modbus-RTU Read

Here is an example of the Modbus Poll tool

(download from https://www.modbustools.com/download.html).

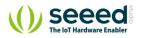

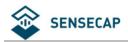

| 📲 Modbus Poll - Mbpoll1 |
|-------------------------|
|-------------------------|

| Mbpo               | 111                               |            |          |  |
|--------------------|-----------------------------------|------------|----------|--|
| x = 0: E<br>o conn | rr = 0: ID = 1: F = 03:<br>ection | R = 1000ms |          |  |
|                    | Alias 0                           | 0000       | <u> </u> |  |
| )                  |                                   | o          |          |  |
|                    |                                   | 0          |          |  |
|                    |                                   | 0          |          |  |
| 1                  |                                   | 0          |          |  |
|                    |                                   | 0          |          |  |
| 5                  |                                   | 0          |          |  |
| 5                  |                                   | 0          |          |  |
|                    |                                   | 0          |          |  |
|                    |                                   | 0          |          |  |
|                    |                                   | 0          | × .      |  |

Configuration connection parameters: Baud rate 9600bps, 8 Data bits, None Parity, 1 Stop bits.

| Modbus Poll - Mbpoll1<br>File Edit Connection Setup                                                                                                    |                       |                                                                                                    |  | ×   |
|----------------------------------------------------------------------------------------------------|-----------------------|----------------------------------------------------------------------------------------------------|--|-----|
| D      D     D     D     D    D |                       | 16         17         22         23         TC         Image: Connection Setup         Image: Connection Setup         X           Connection         OK         OK         Image: Connection Setup         X           Serial Port         Canneel         Canneel         Image: Connection Setup         Image: Connection Setup         Image: Connection |  |     |
| 2<br>3<br>4<br>5<br>6<br>7                                                                                                    | 0<br>0<br>0<br>0<br>0 | USB-SERIAL CH340 (CDM14) Mode<br>9600 Baud<br>B Data bits<br>None Parity<br>1 Stop Bit<br>Advanced 200 [ms]                                                                                                    |  |     |
| 8                                                                                                    | 0                     | Remote Modbus Server       IP Address or Node Name       127.0.0.1       Server Port.       Connect Timeout       §1Pv4       502       3000       [ms]       IPv6                                                                                                    |  |     |
| For Help, press F1.                                                                                                    |                       | Port 14: 9600-8-N-1                                                                                                    |  | 1.1 |

Read the air temperature register 0x0000 to 0x0001, click Setup, and select Read/Write

#### Definition

| មិ្ន Modbus Poll - Mbpo                        | oll1                                                            |                             |                 |       |
|------------------------------------------------|-----------------------------------------------------------------|-----------------------------|-----------------|-------|
| File Edit Connection                           | Setup Functions Display V                                       | iew Window H                | lelp            |       |
| D 🗃 🖬 🎒 🗙                                      | Read/Write Definition<br>Read/Write Once<br>Read/Write Disabled | F8<br>F6<br>Shift+F6        | 2 23 TC 🛛 🕿 🤋 🎀 | - • × |
| Tx = 0: Err = 0: ID =<br>No connection<br>Name | Excel Log<br>Excel Logging Off                                  | <mark>Alt+X</mark><br>Alt+Q |                 |       |
| 0                                              | Log<br>Logging Off                                              | Alt+L<br>Alt+O              |                 |       |
| 2 3                                            | Reset Counters<br>Reset All Counters                            | F12<br>Shift+F12            |                 |       |
| 4 5                                            | Use as Default<br>0                                             |                             |                 |       |
| 6 7                                            | 0                                                               |                             |                 |       |
| 8                                              | 0                                                               |                             |                 |       |

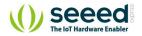

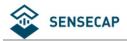

Set the default slave ID to 1, function code 04, starting address 0, quantity 2

| Mbpoll1                                                                                                    | Read/Write Definition X |
|----------------------------------------------------------------------------------------------------|-------------------------|
| x = 0: Err = 0: ID = 1: F = 03: SR = 100<br>lo connection<br>0<br>1<br>2<br>2<br>3<br>4<br>4<br>5<br>5<br>6<br>6<br>0<br>7<br>8<br>9<br>0<br>0<br>9<br>0<br>0<br>0<br>0<br>0<br>0<br>0<br>0<br>0<br>0<br>0<br>0<br>0<br>0<br>0 |                         |

Now the computer reads the sensor data every 1 second, and the measurement (line 0 and line

1) is shown in below picture, after dividing the measurement by 1000, it is the true temperature

value, 28300/1000 = 28.3 °C

| Modbus Poll - Mbpoll1      | 6                                |                                                                                                    |                                              |                                              |                                              |                                              |                                              |                                                          |                                              |                |      |     | -             |      | ×     |
|----------------------------|----------------------------------|----------------------------------------------------------------------------------------------------|----------------------------------------------|----------------------------------------------|----------------------------------------------|----------------------------------------------|----------------------------------------------|----------------------------------------------------------|----------------------------------------------|----------------|------|-----|---------------|------|-------|
| File Edit Connection Se    | etup Functions Display View      | w Window Help                                                                                                    |                                              |                                              |                                              |                                              |                                              |                                                          |                                              |                |      |     |               |      |       |
|                            | 1   A   05 06 15 16 17 22 23   T | rc 🗉 📰 💡 😽                                                                                                    |                                              |                                              |                                              |                                              |                                              |                                                          |                                              |                |      |     |               |      |       |
| Mbpoll1                    | - O X                            | Communicati                                                                                                    | on Tra                                       | ffic                                         |                                              |                                              |                                              |                                                          |                                              |                |      |     |               |      | ×     |
| Tx = 20: Err = 0: ID = 1:  | F = 04: SR = 1000ms              | Ext                                                                                                    | Conti                                        | nue                                          | 1                                            | Cie                                          | ar                                           |                                                          | ļ                                            | Save           | Сору | Log | Stop on Error | Time | stamp |
| Name 0 1 2 3 4 5 6 7 8 9 9 | 00000<br>0<br>28300              | Tx:00000-01<br>Rx:00001-01<br>Rx:00002-01<br>Rx:000004-01<br>Rx:00005-01<br>Rx:00005-01<br>Rx:00007-01<br>Rx:00007-01<br>Rx:00009-01 | 04<br>04<br>04<br>04<br>04<br>04<br>04<br>04 | 04<br>00<br>04<br>00<br>04<br>00<br>04<br>00 | 00<br>00<br>00<br>00<br>00<br>00<br>00<br>00 | 00<br>00<br>00<br>00<br>00<br>00<br>00<br>00 | 6E<br>02<br>6E<br>02<br>6E<br>02<br>6E<br>02 | 8C<br>71<br>8C<br>71<br>8C<br>71<br>8C<br>71<br>8C<br>71 | D6<br>CB<br>D6<br>CB<br>D6<br>CB<br>D6<br>CB | 41<br>41<br>41 |      |     |               |      |       |

On the right, you can check the raw sent and received data packages.

When the temperature is positive:

- 1. Host sends 01 04 00 00 00 02 71 CB
- 2. Slave responses 01 04 04 00 00 6E 8C D6 41
- 3. Return temperature data 0x00006E8C (Hex), converted to decimal = 28300, get the

corresponding air temperature by dividing through 1000, air temperature = 28300/1000 =

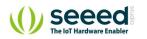

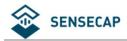

### 28.3 °C

### When the temperature is negative:

The temperature needs to be obtained through a complement calculation.

- 1. Host sends 01 04 00 00 00 02 71 CB
- 2. Slave responses 01 04 04 FF FF FC 18 D6 41
- 3. Returned temperature data FFFFFC18H (Hex complement).
- 4. The original code is (FF FF FC 18-1 = FF FF FC 17) = 80 00 03 E8(Hex) = -1000 (Decimal).
- 5. Then the temperature measurement is  $-1000/1000 = -1^{\circ}$

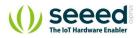

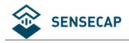

## 4.2 ASCII Protocol

## 4.2.1 Command definition

| Α                                      | Device address, 0 by default                                 |  |  |  |  |
|----------------------------------------|--------------------------------------------------------------|--|--|--|--|
| ХА                                     | Starter, fixed value                                         |  |  |  |  |
| ;                                      | The separator used to distinguish multiple commands          |  |  |  |  |
|                                        | A command, represented by different strings                  |  |  |  |  |
| ? A query term used to query values    |                                                              |  |  |  |  |
| =                                      | Assignment, which is used to set the value                   |  |  |  |  |
| v                                      | The argument, the specific value of the parameter is set     |  |  |  |  |
| m                                      | Sensor measurement                                           |  |  |  |  |
| &                                      | Sensor measurements combine character for getting or setting |  |  |  |  |
| а<br>                                  | multiple measurement parameters                              |  |  |  |  |
| <cr><lf> Response terminator</lf></cr> |                                                              |  |  |  |  |

### **Terms Explanation**

| Command   | Represented by different strings, such as BD for Baud rate and CP for |  |  |  |  |
|-----------|-----------------------------------------------------------------------|--|--|--|--|
| Command   | communication protocol                                                |  |  |  |  |
|           | A Data List contains multiple sensor measurement types, represented   |  |  |  |  |
| Data List | by an abbreviation of G0.                                             |  |  |  |  |
|           | For example, G0 contains several test types:                          |  |  |  |  |
|           | AT;AH;AP;LX;DN;DM;DA;SN;SM;SA;RA;RD;RI;RP;HT;TILT                     |  |  |  |  |

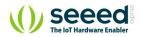

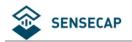

## 4.2.2 Query Command Format

Commands come in two formats:

#### **1.** A command without = refers to the basic query method.

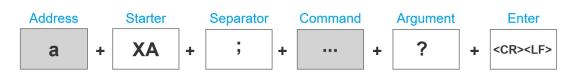

*Example:* ?<*CR*><*LF*> *indicates query the device' s address* 

#### 2. A command with = refers to a query with an argument

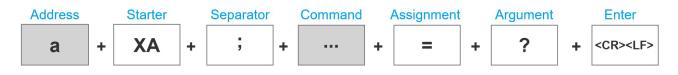

*Example: 0XA;BD=?<CR><LF> indicates query the device' s baud rate* 

## 4.2.3 Setting Command Format

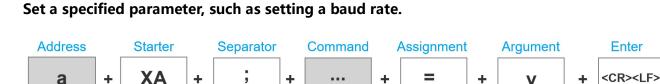

*Example: 0XA;BD=96<CR><LF> indicates query the device' s baud rate* 

### 4.2.4 Command List

#### Device info queries and related commands settings

| Query De                                                                                                 | vice address | ?                                 |  |
|----------------------------------------------------------------------------------------------------|--------------|-----------------------------------|--|
| Send         ? <cr><lf>           Query         Response         0XA<cr><lf< th=""></lf<></cr></lf></cr> |              | ? <cr><lf></lf></cr>              |  |
|                                                                                                    |              | 0XA <cr><lf></lf></cr>            |  |
|                                                                                                    | Description  | The default response address is 0 |  |
| Query ba                                                                                                 | ud rate      | BD                                |  |
| Query                                                                                                    | Send         | 0XA; BD=? <cr><lf></lf></cr>      |  |

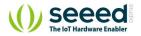

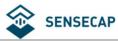

#### User manual/ Technical information

|                                                        | Response         | 0XA; BD=96 <cr></cr>                                                               | 0XA; BD=96 <cr><lf></lf></cr>                                                                    |                                              |  |  |  |  |  |  |
|--------------------------------------------------------|------------------|------------------------------------------------------------------------------------|--------------------------------------------------------------------------------------------------|----------------------------------------------|--|--|--|--|--|--|
|                                                        | Description      | The baud rate for                                                                  | device 0 is 9,600                                                                                |                                              |  |  |  |  |  |  |
|                                                        | Send             | 0XA; BD=[bd] <cf< td=""><td colspan="7">0XA; BD=[bd]<cr><lf></lf></cr></td></cf<>  | 0XA; BD=[bd] <cr><lf></lf></cr>                                                                  |                                              |  |  |  |  |  |  |
|                                                        | Response         | 0XA; BD=[bd] <cr><lf></lf></cr>                                                    |                                                                                                  |                                              |  |  |  |  |  |  |
| Cotting                                                |                  | Return the Baud r                                                                  | Return the Baud rate of device 0 is [bd], it could be 96 for 9600; 192 for 19200, 384 for 38400; |                                              |  |  |  |  |  |  |
| Setting                                                | Description      | 576 for 57600; an                                                                  | d 1152 for 115200.                                                                               |                                              |  |  |  |  |  |  |
|                                                        | Description      | For example, the                                                                   | return value 0XA;BD=96 represents th                                                             | ne successful setting of a Baud rate of      |  |  |  |  |  |  |
|                                                        |                  | 9,600                                                                              |                                                                                                  |                                              |  |  |  |  |  |  |
| Commun                                                 | ication protocol | СР                                                                                 |                                                                                                  |                                              |  |  |  |  |  |  |
|                                                        | Send             | 0XA; CP=? <cr>&lt;</cr>                                                            | LF>                                                                                              |                                              |  |  |  |  |  |  |
|                                                        | Response         | 0XA; CP=[cp] <cr< td=""><td>&gt; <lf></lf></td><td></td></cr<>                     | > <lf></lf>                                                                                      |                                              |  |  |  |  |  |  |
|                                                        |                  | [cp] Represents th                                                                 | e code of the communication protoc                                                               | ol, the device supports multiple             |  |  |  |  |  |  |
|                                                        |                  | communication p                                                                    | rotocols.                                                                                        |                                              |  |  |  |  |  |  |
|                                                        |                  | 1                                                                                  | SDI-12                                                                                           |                                              |  |  |  |  |  |  |
|                                                        |                  |                                                                                    |                                                                                                  |                                              |  |  |  |  |  |  |
|                                                        |                  | 2                                                                                  | RS-232 Modbus-RTU                                                                                |                                              |  |  |  |  |  |  |
| Query                                                  |                  | 3                                                                                  | RS-485 Modbus-RTU                                                                                |                                              |  |  |  |  |  |  |
|                                                        | Description      | 4                                                                                  | RS-422 Modbus-RTU                                                                                |                                              |  |  |  |  |  |  |
|                                                        |                  | 5                                                                                  | RS-232 ASCII                                                                                     |                                              |  |  |  |  |  |  |
|                                                        |                  | 6                                                                                  | RS-485 ASCII                                                                                     |                                              |  |  |  |  |  |  |
|                                                        |                  | 7                                                                                  | RS-422 ASCII                                                                                     |                                              |  |  |  |  |  |  |
|                                                        |                  | Response 0XA;CP                                                                    | =3 <cr><lf> means that the data co</lf></cr>                                                     | ommunication protocol of device 0 is         |  |  |  |  |  |  |
|                                                        |                  | Modbus-RTU protocol based on the RS-485 bus                                        |                                                                                                  |                                              |  |  |  |  |  |  |
|                                                        | Send             | 0XA; CP=[cp] <cf< td=""><td>&lt;&gt;<lf></lf></td><td></td></cf<>                  | <> <lf></lf>                                                                                     |                                              |  |  |  |  |  |  |
| <b>c</b>                                               | Response         | 0XA; CP=[cp] <cf< td=""><td colspan="7">0XA; CP=[cp] <cr><lf></lf></cr></td></cf<> | 0XA; CP=[cp] <cr><lf></lf></cr>                                                                  |                                              |  |  |  |  |  |  |
| Setting                                                | Description      | Set the communic                                                                   | ation protocol of device 0 to [cp], if [                                                         | [cp] is 6, the communication protocol is set |  |  |  |  |  |  |
|                                                        | Description      | to ASCII text protocol based on the RS-485 bus                                     |                                                                                                  |                                              |  |  |  |  |  |  |
| R                                                      | S-485 address    | MBAD                                                                               |                                                                                                  |                                              |  |  |  |  |  |  |
|                                                        | Send             | 0XA; MBAD=? <cf< td=""><td>₹&gt; <lf></lf></td><td></td></cf<>                     | ₹> <lf></lf>                                                                                     |                                              |  |  |  |  |  |  |
| Query                                                  | Response         | 0XA; MBAD=1 <c< td=""><td>R&gt;<lf></lf></td><td></td></c<>                        | R> <lf></lf>                                                                                     |                                              |  |  |  |  |  |  |
|                                                        | Description      | The RS-485 addre                                                                   | ss of device 0 is 1 (decimal)                                                                    |                                              |  |  |  |  |  |  |
|                                                        | Send             | 0XA; MBAD=2 <c< td=""><td>R&gt;<lf></lf></td><td></td></c<>                        | R> <lf></lf>                                                                                     |                                              |  |  |  |  |  |  |
| Setting                                                | Response         | 0XA; MBAD=2 <cr><lf></lf></cr>                                                     |                                                                                                  |                                              |  |  |  |  |  |  |
| Description Set the address of device 0 to 2 (decimal) |                  |                                                                                    |                                                                                                  |                                              |  |  |  |  |  |  |
| RS-485 baud rate MBBD                                  |                  |                                                                                    |                                                                                                  |                                              |  |  |  |  |  |  |
|                                                        | Send             | 0XA; MBBD=? <cf< th=""><th colspan="5">D=?<cr><lf></lf></cr></th></cf<>            | D=? <cr><lf></lf></cr>                                                                           |                                              |  |  |  |  |  |  |
| Query                                                  | Response         | 0XA; MBBD=96<0                                                                     | CR> <lf></lf>                                                                                    |                                              |  |  |  |  |  |  |
|                                                        | Description      | The RS-485 com                                                                     | The RS-485 communication baud rate for device 0 is 9,600                                         |                                              |  |  |  |  |  |  |
|                                                        | Send             | 0XA; MBBD=[bd                                                                      | ] <cr><lf></lf></cr>                                                                             |                                              |  |  |  |  |  |  |
| Setting                                                | Response         | 0XA; MBBD=[bd                                                                      | ] <cr><lf></lf></cr>                                                                             |                                              |  |  |  |  |  |  |
|                                                        | Description      | Return device 0'                                                                   | s RS-485 communication baud rate is                                                              | [bd]: it can be 96 for 9600, 192 for 19200,  |  |  |  |  |  |  |

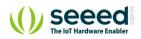

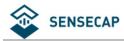

#### User manual/ Technical information

|           | 1                 |                                                        |                                                                                         |  |  |  |  |  |  |
|-----------|-------------------|--------------------------------------------------------|-----------------------------------------------------------------------------------------|--|--|--|--|--|--|
|           |                   | 384 for 38400, 576 for 57600, and 1152 for 115200.     |                                                                                         |  |  |  |  |  |  |
|           |                   | For example, the return val                            | ue is 0XA;MBBD=96 represents the successful setting of the baud rate                    |  |  |  |  |  |  |
|           |                   | of 9,600                                               |                                                                                         |  |  |  |  |  |  |
| Device Na | ame               | NA                                                     |                                                                                         |  |  |  |  |  |  |
|           | Send              | 0XA; NA=? <cr><lf></lf></cr>                           |                                                                                         |  |  |  |  |  |  |
| Query     | Response          | 0XA; NA=SenseCAP ONE S700 <cr><lf></lf></cr>           |                                                                                         |  |  |  |  |  |  |
|           | Description       | Device name is: SenseCAP ONE S700                      |                                                                                         |  |  |  |  |  |  |
|           | Send              | 0XA; NA=[na] <cr><lf></lf></cr>                        |                                                                                         |  |  |  |  |  |  |
| Setting   | Response          | 0XA; NA=[na] <cr><lf></lf></cr>                        |                                                                                         |  |  |  |  |  |  |
|           | Description       | Set the new device name to                             | o [na], and the character length limitation is 64 bytes                                 |  |  |  |  |  |  |
| Γ         | Device model      | ТР                                                     |                                                                                         |  |  |  |  |  |  |
|           | Send              | 0XA; TP=? <cr><lf></lf></cr>                           |                                                                                         |  |  |  |  |  |  |
| Query     | Response          | 0XA; TP=SenseCAP ONE S                                 | 700 <cr><lf></lf></cr>                                                                  |  |  |  |  |  |  |
|           | Description       | The device model is Sense                              | CAP ONE \$700                                                                           |  |  |  |  |  |  |
| D         | Device version    | VE                                                     |                                                                                         |  |  |  |  |  |  |
|           | Send              | 0XA; VE=? <cr><lf></lf></cr>                           |                                                                                         |  |  |  |  |  |  |
| -         | Response          | 0XA; VE=HW-1.0&SW-2.08                                 | 2S1-2.2 <cr><lf></lf></cr>                                                              |  |  |  |  |  |  |
| Query     |                   | Device hardware(HW) is v1                              | Device hardware(HW) is v1.0, the software firmware(SW) is v2.0, and the #1 driver board |  |  |  |  |  |  |
|           | Description       | firmware is v2.2                                       |                                                                                         |  |  |  |  |  |  |
| Devi      | ce serial number  | S/N                                                    |                                                                                         |  |  |  |  |  |  |
|           | Send              | 0XA; S/N=? <cr><lf></lf></cr>                          |                                                                                         |  |  |  |  |  |  |
| Query     | Response          | 0XA; S/N=1019906922012011 <cr><lf></lf></cr>           |                                                                                         |  |  |  |  |  |  |
|           | Description       | S/N represents the serial n                            | umber of the device                                                                     |  |  |  |  |  |  |
| Pr        | oduction date     | MD                                                     |                                                                                         |  |  |  |  |  |  |
|           | Send              | 0XA; MD=? <cr><lf></lf></cr>                           |                                                                                         |  |  |  |  |  |  |
| Query     | Response          | 0XA; MD=20201027 <cr></cr>                             | 0XA; MD=20201027 <cr><lf></lf></cr>                                                     |  |  |  |  |  |  |
|           | Description       | The production date of the                             | e return device is October 27, 2020, 20201027                                           |  |  |  |  |  |  |
| Rest      | ore configuration | RESTORE                                                |                                                                                         |  |  |  |  |  |  |
|           | Send              | 0XA; RESTORE=1 <cr><lf< td=""><td>&gt;</td></lf<></cr> | >                                                                                       |  |  |  |  |  |  |
| Setting   | Response          | 0XA; RESTORE=1 <cr><lf< td=""><td>&gt;</td></lf<></cr> | >                                                                                       |  |  |  |  |  |  |
|           | Description       | Return 0XA; RESTORE=1 m                                | eans the setting is successful and return 0XA means the setting fails.                  |  |  |  |  |  |  |
| Elec      | ctronic Compass   | СС                                                     |                                                                                         |  |  |  |  |  |  |
|           | Send              | 0XA;CC=? <cr><lf></lf></cr>                            |                                                                                         |  |  |  |  |  |  |
|           | Response          | 0XA;CC=[cc] <cr><lf></lf></cr>                         |                                                                                         |  |  |  |  |  |  |
|           |                   | [cc] Electronic Compass off                            | iset state                                                                              |  |  |  |  |  |  |
| Query     |                   | Y                                                      | Enable Electronic Compass                                                               |  |  |  |  |  |  |
|           | Description       | N                                                      | Disable Electronic Compass                                                              |  |  |  |  |  |  |
|           |                   | С                                                      | Enable Geomagnetic compensation                                                         |  |  |  |  |  |  |
|           | Send              | 0XA;CC=Y <cr><lf></lf></cr>                            |                                                                                         |  |  |  |  |  |  |
|           | Response          |                                                        |                                                                                         |  |  |  |  |  |  |
| Setting   | Description       | Enable Electronic Compass                              |                                                                                         |  |  |  |  |  |  |
|           | Send              | 0XA;CC=N <cr><lf></lf></cr>                            |                                                                                         |  |  |  |  |  |  |
|           |                   |                                                        |                                                                                         |  |  |  |  |  |  |

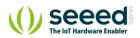

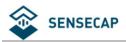

|         | Description | Disable Electronic Compass                                                                                          |  |
|---------|-------------|----------------------------------------------------------------------------------------------------|--|
|         | Send        | 0XA;CC=C <cr><lf></lf></cr>                                                                                         |  |
|         | Response    | 0XA;CC=C <cr><lf></lf></cr>                                                                                         |  |
|         | Description | Enable Geomagnetic compensation, it will start the 30s compensation process, during this time,                      |  |
|         | Description | the device should be placed horizontally, and rotate evenly along the Z-axis for 1-2 rounds.                        |  |
|         | Tilt Detect | TD                                                                                                    |  |
|         | Send        | 0XA;TD=? <cr><lf></lf></cr>                                                                                         |  |
| 0       | Response    | 0XA;TD=Y/N <cr><lf></lf></cr>                                                                                       |  |
| Query   | Description | Y: Enable tilt detection function                                                                                   |  |
|         | Description | N: Disable tile detection function                                                                                  |  |
|         | Send        | 0XA;TD=Y <cr><lf></lf></cr>                                                                                         |  |
|         | Response    | 0XA;TD=Y <cr><lf></lf></cr>                                                                                         |  |
|         | Description | Set to enable tilt detection function: TILT=0 means the device is placed vertically, TILT=1 means                   |  |
| Setting | Description | the device is placed not placed upright.                                                                            |  |
|         | Send        | 0XA;TD=N <cr><lf></lf></cr>                                                                                         |  |
|         | Response    | 0XA;TD=N <cr><lf></lf></cr>                                                                                         |  |
|         | Description | Disable tile detection function: the TILT always equals 0 when the device is placed at any position.                |  |
|         | Heating     | нс                                                                                                    |  |
|         | Send        | 0XA; HC =? <cr><lf></lf></cr>                                                                                       |  |
| 0       | Response    | 0XA; HC =Y/N <cr><lf></lf></cr>                                                                                     |  |
| Query   |             | Y: Enable heating function                                                                                          |  |
|         | Description | N: Disable heating function                                                                                         |  |
|         | Send        | 0XA;HC=Y <cr><lf></lf></cr>                                                                                         |  |
|         | Response    | 0XA;HC=Y <cr><lf></lf></cr>                                                                                         |  |
|         |             | Set to enable heating function.                                                                                     |  |
|         |             | When the air temperature is between $[5^{\circ}C, -25^{\circ}C]$ , the equipment starts to heat up, and the heating |  |
| Setting | Description | plate heating temperature can go up to 40°C                                                                         |  |
|         |             | When the air temperature is greater than 5°C or less than -25°C, the equipment stops heating.                       |  |
|         |             | Note: the heating function need extra dedicate 12V-2A power sourcing                                                |  |
|         | Send        | 0XA;HC=N <cr><lf></lf></cr>                                                                                         |  |
|         | Response    | 0XA;HC=N <cr><lf></lf></cr>                                                                                         |  |
| F       | Description | Set to enable heating function.                                                                                     |  |

### Command to read sensor data.

For quick reading of all measurements, G0 is the command.

| Read all measurements |             | G0                                                                                   |
|-----------------------|-------------|--------------------------------------------------------------------------------------|
|                       | Send        | 0XA; G0? <cr><lf></lf></cr>                                                          |
| 0                     | Description | 0XA;AT=23.6;AH=56.4;AP=100819.1;LX=93.0;DN=0.0;DM=0.0;DA=0.0;SN=0.0;SM=0.0;SA=0.0;RA |
| Query                 | Response    | =1.4;RD=60.0;RI=0.0;RP=0.0;HT=-38.4;TILT=0.0 <cr><lf></lf></cr>                      |
|                       | Description | Returns the value of all measurement parameters                                      |

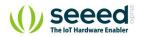

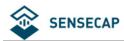

| Group<br>Name | Measurement                                         | Name Unit                  |                                    |  |  |
|---------------|-----------------------------------------------------|----------------------------|------------------------------------|--|--|
|               | Contains all combinations of measurement parameters |                            |                                    |  |  |
|               | AT                                                  | Air temperature            | °C (default), °F                   |  |  |
|               | АН                                                  | Air humidity               | %RH                                |  |  |
|               | AP                                                  | Barometric pressure        | Pa (default), hPa, bar, mmHg, inHg |  |  |
|               | LX                                                  | Light intensity            | Lux                                |  |  |
|               | DN                                                  | Minimum wind direction     | deg                                |  |  |
| G0            | Dm                                                  | Maximum wind direction     | deg                                |  |  |
|               | DA                                                  | Average wind direction     | deg                                |  |  |
|               | SN                                                  | Minimum wind speed         | m/s (default), km/h, mph, knots    |  |  |
|               | SM                                                  | Maximum wind speed         | m/s (default), km/h, mph, knots    |  |  |
|               | SA                                                  | Average wind speed         | m/s (default), km/h, mph, knots    |  |  |
|               | RA                                                  | Accumulated rainfall       | mm (default), in                   |  |  |
|               | RD                                                  | Duration of rainfall       | s                                  |  |  |
|               | RI                                                  | Rainfall intensity         | mm/h (default), in/h               |  |  |
|               | Rp                                                  | Maximum rainfall intensity | mm/h (default), in/h               |  |  |
|               | HT                                                  | Heating temperature        | °C                                 |  |  |
|               | TILT                                                | Fall detection             |                                    |  |  |

### Modify the Properties of Measurement Parameters

Properties represent some characteristics of the measured data, such as the unit of output

temperature and the interval between data updates.

| Temperature and Humidity |             | IB                                                                                           |
|--------------------------|-------------|----------------------------------------------------------------------------------------------|
| Data Update Interval     |             | ID                                                                                           |
|                          | Send        | 0XA;IB=? <cr><lf></lf></cr>                                                                  |
| Query                    | Response    | 0XA;IB=1 <cr><lf></lf></cr>                                                                  |
|                          | Description | The default data updates every 1 second                                                      |
|                          | Send        | 0XA;IB=2 <cr><lf></lf></cr>                                                                  |
| Setting                  | Response    | 0XA;IB=2 <cr><lf></lf></cr>                                                                  |
|                          | Description | Set the data update interval to 2 seconds, you can choose a value between 1 to 3600 seconds. |
| Air Temperature Unit     |             | UT                                                                                           |
|                          | Send        | 0XA; UT=? <cr><lf></lf></cr>                                                                 |
| Query                    | Return      | 0XA; UT=C <cr><lf></lf></cr>                                                                 |
|                          | Description | The temperature unit is Celsius                                                              |
|                          | Send        | 0XA; UT=F <cr><lf></lf></cr>                                                                 |
| Set up                   | Response    | 0XA; UT=F <cr><lf></lf></cr>                                                                 |
|                          | Description | Set the air temperature unit to Fahrenheit.                                                  |
|                          |             | C=°C, F=°F                                                                                   |
| Barometric Pressure Unit |             | UP                                                                                           |

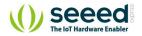

The 38 Page total 50

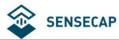

|            | Send                | 0XA; UP=? <cr><lf></lf></cr>                                                                     |  |
|------------|---------------------|--------------------------------------------------------------------------------------------------|--|
| Query      | Response            | 0XA; UP=P <cr><lf></lf></cr>                                                                     |  |
|            | Description         | The unit is Pa.                                                                                  |  |
|            | Send                | 0XA; UP=H <cr><lf></lf></cr>                                                                     |  |
|            | Response            | 0XA; UP=H <cr><lf></lf></cr>                                                                     |  |
| Set up     |                     | Set the unit to hPa.                                                                             |  |
|            | Description         | P = Pa, H = hPa, B = bar, M = mmHg, I=inHg                                                       |  |
| Wind Spe   | ed & Direction Data |                                                                                                  |  |
| Update Ir  | nterval             | IW                                                                                               |  |
|            | Send                | 0XA; IW=? <cr><lf></lf></cr>                                                                     |  |
| Query      | Response            | 0XA; IW=1 <cr><lf></lf></cr>                                                                     |  |
|            | Description         | The default data updates every 1 second.                                                         |  |
|            | Send                | 0XA; IW=2 <cr><lf></lf></cr>                                                                     |  |
| Set up     | Response            | 0XA; IW=2 <cr><lf></lf></cr>                                                                     |  |
|            | Description         | Set the data update interval to 2 seconds, you can choose a value between 1 to 3600 seconds.     |  |
| Wind spe   | ed & direction      |                                                                                                  |  |
| average t  | ime window          | AW                                                                                               |  |
|            | Send                | 0XA; AW=? <cr><lf></lf></cr>                                                                     |  |
| •          | Response            | 0XA; AW=5 <cr><lf></lf></cr>                                                                     |  |
| Query      | Description         | The default average update interval for wind speed & direction data is 5 seconds.                |  |
|            | Description         | The device collects wind speed & direction in 5s intervals and then averages the value.          |  |
|            | Send                | 0XA; AW=10 <cr><lf></lf></cr>                                                                    |  |
| Setting    | Response            | 0XA; AW=10 <cr><lf></lf></cr>                                                                    |  |
|            | Description         | Set the data update interval to 10 seconds, you can choose a value between 1 to 3600 seconds     |  |
| Wind Spe   | ed Unit             | US                                                                                               |  |
|            | Send                | 0XA; US=? <cr><lf></lf></cr>                                                                     |  |
| Query      | Response            | 0XA; US=M <cr><lf></lf></cr>                                                                     |  |
|            | Description         | The default wind speed unit is m/s                                                               |  |
|            | Send                | 0XA; US=K <cr><lf></lf></cr>                                                                     |  |
| Catting    | Response            | 0XA; US=K <cr><lf></lf></cr>                                                                     |  |
| Setting    | Description         | Set unit to km/h                                                                                 |  |
|            | Description         | M = m/s, K = km/h, S = mph, N = knots                                                            |  |
| The wind   | direction offset    |                                                                                                  |  |
| correction | n value             | DO                                                                                               |  |
|            | Send                | 0XA;DO=? <cr> <lf></lf></cr>                                                                     |  |
| Query      | Response            | 0XA; DO=0 <cr><lf></lf></cr>                                                                     |  |
|            | Description         | The default correction angle for the wind direction is 0.                                        |  |
|            | Send                | 0XA; DO=1 <cr><lf></lf></cr>                                                                     |  |
|            | Response            | 0XA; DO=1 <cr><lf></lf></cr>                                                                     |  |
| Setting    |                     | Set the wind direction offset to +10°, if the current wind direction is 280°, the corrected wind |  |
|            | Description         | direction is 290 degrees.                                                                        |  |
|            |                     | The wind correction range is -180° to 180°                                                       |  |
| Rainfall D | ata Update Interval | IR                                                                                               |  |

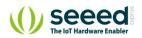

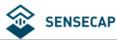

|                               | Send                  | 0XA;IR=? <cr><lf></lf></cr>                                                                            |
|-------------------------------|-----------------------|----------------------------------------------------------------------------------------------------|
| Query                         | Response              | 0XA;IR=10 <cr><lf></lf></cr>                                                                           |
|                               | Description           | The default rain data update interval is 10 seconds.                                                   |
|                               | Send                  | 0XA;IR=60 <cr><lf></lf></cr>                                                                           |
|                               | Response              | 0XA;IR=60 <cr><lf></lf></cr>                                                                           |
| Setting                       |                       | Set the data update interval to 60seconds.                                                             |
|                               | Description           | The interval range is 10 to 3600 seconds.                                                              |
| Rainfall U                    | nit                   | UR                                                                                                    |
|                               | Send                  | 0XA; UR=? <cr><lf></lf></cr>                                                                           |
| Query                         | Response              | 0XA; UR=M <cr><lf></lf></cr>                                                                           |
|                               | Description           | The default rainfall unit is mm                                                                        |
|                               | Send                  | 0XA; UR=I <cr><lf></lf></cr>                                                                           |
| <b>C</b>                      | Response              | 0XA; UR=I <cr><lf></lf></cr>                                                                           |
| Setting                       | Description           | Set the units of rainfall to inches                                                                    |
|                               | Description           | M = mm, I = inch.                                                                                      |
| Rainfall C                    | ounter Reset Mode     | CR                                                                                                    |
|                               | Send                  | 0XA; CR=? <cr><lf></lf></cr>                                                                           |
| Query                         | Response              | 0XA; CR=M <cr><lf></lf></cr>                                                                           |
|                               | Description           | Rain counter reset mode is by manual M                                                                 |
|                               | Send                  | 0XA; CR=L <cr><lf></lf></cr>                                                                           |
|                               | Response              | 0XA; CR=L <cr><lf></lf></cr>                                                                           |
|                               |                       | Set the counter reset mode to overflow reset, and you can select the modes as:                         |
| Cotting                       |                       | M: Manual reset, reset immediately after sending the reset command (the reset command is               |
| Setting                       | Description           | available under all three communication protocols, as detailed in the different protocol sections).    |
|                               | Description           | A: Post-read reset (accumulated rainfall and accumulated rainfall time are performed separately        |
|                               |                       | after reading reset)                                                                                   |
|                               |                       | L: Overflow reset                                                                                      |
| Accumula                      | ted rainfall overflow | AL                                                                                                    |
| value                         |                       |                                                                                                    |
|                               | Send                  | 0XA; AL=? <cr><lf></lf></cr>                                                                           |
|                               | Response              | 0XA; AL=80000 <cr><lf></lf></cr>                                                                       |
| Query                         |                       | The default accumulated rainfall overflow value is 80000, which is measured in the current             |
| Query                         | Description           | rainfall unit.                                                                                         |
|                               | Description           | This overflow value takes effect only if the CR rainfall counter reset mode is set to ${f L}$ overflow |
|                               |                       | reset.                                                                                                 |
|                               | Send                  | 0XA; AL=1000 <cr><lf></lf></cr>                                                                        |
| Setting                       | Response              | 0XA; AL=1000 <cr><lf></lf></cr>                                                                        |
| Setting                       | Description           | When the rainfall is set to 1000 (current unit), the accumulated rainfall will be reset to 0.          |
|                               |                       | The overflow value range is 10-80000 (current unit).                                                   |
| Accumulated rainfall duration |                       | DL                                                                                                    |
| overflow                      | value                 |                                                                                                    |
| Query                         | Send                  | 0XA; DL=? <cr><lf></lf></cr>                                                                           |
| /                             | Response              | 0XA; DL=2000000 <cr><lf></lf></cr>                                                                     |

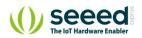

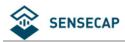

| s L overflow                                              |  |
|-----------------------------------------------------------|--|
|                                                           |  |
|                                                           |  |
|                                                           |  |
| Set the rainfall duration overflow value to 3600 seconds. |  |
|                                                           |  |
|                                                           |  |
|                                                           |  |
|                                                           |  |
|                                                           |  |
|                                                           |  |
|                                                           |  |
|                                                           |  |
|                                                           |  |
|                                                           |  |
|                                                           |  |

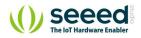

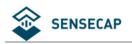

# 4.3 **SDI-12**

SDI-12 communication adopts three wires, two of which are sensor power supply wires and the other is SDI-12 signal wire.

Each sensor on the SDI-12 bus has a unique address, which can be set to '0', '1' ~ '9', 'A' ~ 'Z', 'A' ~ 'Z'. The SDI-12 address of the SenseCAP ONE defaults to '0'. The instructions supported by this sensor are shown in the next chapter, where each instruction conforms to the SDI-12 v1.4.

The sensor is powered by a DC power supply of 3.6~16V. After the sensor is powered on, it will go into sleep mode immediately and wait for the data acquisition equipment to give instructions. SDI-12 uses baud rate 9600bps, 1 start bit (high level), 7 data bits (high 0 and low 1, anti-logic), 1 even parity bit, and 1 stop bit.

The sequence of each byte sent is shown in the following figure:

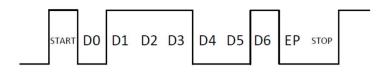

## 4.3.1 SDI-12 command and response

### **Command format**

- Start with device address 'a', it is '0' in the following sample.
- End with '!' as a terminator
- The response command end with the <CR><LF>

| Query the device<br>address | ?!                                               |
|-----------------------------|--------------------------------------------------|
|                             |                                                  |
| Send                        | ?!                                               |
| Response                    | 0 <cr><lf></lf></cr>                             |
| Description                 | The sensor at address '0' responded to the query |
| Query the device            | 0!                                               |
| status                      |                                                  |
| Send                        | 0!                                               |
| Response                    | 0 <cr><lf></lf></cr>                             |
| Description                 | Address '0' of device online                     |
| Query the device            | 0!!                                              |
| information                 |                                                  |
| Send                        | 0!!                                              |

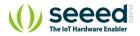

The 42 Page total 50

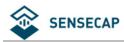

|                                                                                                  | · .                                                                                                    |                                                                                                    |  |  |
|--------------------------------------------------------------------------------------------------|----------------------------------------------------------------------------------------------------|----------------------------------------------------------------------------------------------------|--|--|
| 014SenseCAPONE3                                                                                  | 8.01019906922104001 <cr><lf></lf></cr>                                                                                                    |                                                                                                    |  |  |
| Response the device information                                                                  |                                                                                                    |                                                                                                    |  |  |
| acccccccmmmvvvxxxxxxxxxxxx< <cr><lf></lf></cr>                                                   |                                                                                                    |                                                                                                    |  |  |
| а                                                                                                | Device address: 0                                                                                                    |                                                                                                    |  |  |
| 14                                                                                               | SDI-12 protocol version :v1.4                                                                                                    | -                                                                                                    |  |  |
| ccccccc                                                                                          | Product: SenseCAP                                                                                                    | -                                                                                                    |  |  |
|                                                                                                  |                                                                                                    |                                                                                                    |  |  |
|                                                                                                  |                                                                                                    | _                                                                                                    |  |  |
|                                                                                                  |                                                                                                    | _                                                                                                    |  |  |
|                                                                                                  |                                                                                                    |                                                                                                    |  |  |
| 07101                                                                                            |                                                                                                    |                                                                                                    |  |  |
| 0A1!                                                                                             |                                                                                                    |                                                                                                    |  |  |
| 1 <cr><lf></lf></cr>                                                                             |                                                                                                    |                                                                                                    |  |  |
| Device address 0 is                                                                              | changed to 1. The address range is 0-9、A-Z、a-z                                                                                               |                                                                                                    |  |  |
| 0M!                                                                                              | <u> </u>                                                                                                    |                                                                                                    |  |  |
| 0M!                                                                                              |                                                                                                    |                                                                                                    |  |  |
| Immediately respor                                                                               | nse: 00024 <cr><lf></lf></cr>                                                                                                    |                                                                                                    |  |  |
| After 2s, the response device' s address, means finishing the measurement.: 0 <cr><lf></lf></cr> |                                                                                                    |                                                                                                    |  |  |
|                                                                                                  |                                                                                                    |                                                                                                    |  |  |
| pressure, illuminance, but the sensor will not reply to the measurement data immediately after   |                                                                                                    |                                                                                                    |  |  |
| receiving this command, but the time required to reply the measurement data and the number       |                                                                                                    |                                                                                                    |  |  |
|                                                                                                  |                                                                                                    |                                                                                                    |  |  |
|                                                                                                  |                                                                                                    |                                                                                                    |  |  |
| After using this command, the sensor will enter a sleep mode after the measurement to save       |                                                                                                    |                                                                                                    |  |  |
| power consumption. After using "continuous measurement command 0R0!0R9!", it will exit the       |                                                                                                    |                                                                                                    |  |  |
| low power consumption state.                                                                     |                                                                                                    |                                                                                                    |  |  |
|                                                                                                  |                                                                                                    |                                                                                                    |  |  |
|                                                                                                  |                                                                                                    |                                                                                                    |  |  |
|                                                                                                  | Device address:0                                                                                                    |                                                                                                    |  |  |
| ttt                                                                                              | The time expense to measure data, the unit is                                                                                                |                                                                                                    |  |  |
|                                                                                                  |                                                                                                    |                                                                                                    |  |  |
| n                                                                                                | The number of measurements                                                                                                    |                                                                                                    |  |  |
| 0M1!0M9!                                                                                         |                                                                                                    |                                                                                                    |  |  |
|                                                                                                  |                                                                                                    |                                                                                                    |  |  |
| 0Mn! (n ranges 0~9)                                                                              |                                                                                                    |                                                                                                    |  |  |
| Immediately response: 00024 <cr><lf></lf></cr>                                                   |                                                                                                    |                                                                                                    |  |  |
| After 2s, the response device' s address, means finishing the measurement.: 0 <cr><lf></lf></cr> |                                                                                                    |                                                                                                    |  |  |
| 0M1!: Start Wind m                                                                               | neasurement: minimum wind direction, maximum v                                                                                               | vind direction, average                                                                                                    |  |  |
| wind direction, minimum wind speed, maximum wind speed, average wind speed.                      |                                                                                                    |                                                                                                    |  |  |
| 0M2!: Start Rain measurement: accumulated rainfall, accumulated rainfall time, rainfall          |                                                                                                    |                                                                                                    |  |  |
| intensity, maximum rainfall intensity.                                                           |                                                                                                    |                                                                                                    |  |  |
| intensity, maximum                                                                               | n rainfall intensity.                                                                                                    |                                                                                                    |  |  |
| -                                                                                                | n rainfall intensity.<br>easurement: PM2.5, PM10.                                                                                            |                                                                                                    |  |  |
|                                                                                                  | Response the device         accccccccmmmvvv         14         cccccccc         mmm         vvv         xxxxxxxxxxxxxxxxxxxxxxxxxxxxxxxxxxxx | a       Device address: 0         14       SDI-12 protocol version :v1.4         cccccccc       Product: SenseCAP         mmm       Device series: ONE         vvv       Software version: 3.0         xxxxxxxxxxxxxxxxxxxxxxxxxxxxxxxxxxxx |  |  |

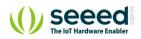

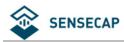

|                     | 1                                                                                                  |                                                                                               |  |  |
|---------------------|----------------------------------------------------------------------------------------------------|-----------------------------------------------------------------------------------------------|--|--|
| 0M4!0M8!: reserved. |                                                                                                    |                                                                                               |  |  |
|                     | After using this command, the sensor will enter a sleep mode after the measurement to save         |                                                                                               |  |  |
|                     | power consumption. After using "continuous measurement command 0R0!0R9!", it with                  |                                                                                               |  |  |
|                     | low power consumption state.                                                                       |                                                                                               |  |  |
|                     | For the definition of reply, please refer to "Start measurement command 0M!"                       |                                                                                               |  |  |
|                     |                                                                                                    |                                                                                               |  |  |
| Read                | 0D0!0D9!                                                                                           |                                                                                               |  |  |
| measurement         |                                                                                                    |                                                                                               |  |  |
| value               |                                                                                                    |                                                                                               |  |  |
| Send                | 0D0!                                                                                               |                                                                                               |  |  |
| Response            | 0+27.65+65.81+                                                                                     | 100000+5000 <cr><lf></lf></cr>                                                                |  |  |
|                     | This command is                                                                                    | used to obtain a set of measurement data in the sensor. The sensor responds                   |  |  |
|                     | with the measure                                                                                   | ment data. If all the desired measurement data is not returned in 0D0!, you can               |  |  |
|                     | continue to send                                                                                   | 0D1!, 0D2!, etc., until all the measurement data is received.                                 |  |  |
|                     | The response for                                                                                   | mat is defined as follows:                                                                    |  |  |
|                     | a <values><cr></cr></values>                                                                       | <lf></lf>                                                                                     |  |  |
|                     | а                                                                                                  | Device address:0                                                                              |  |  |
|                     | <values></values>                                                                                  | This the real measurement value.                                                              |  |  |
| Description         |                                                                                                    | pd.d                                                                                          |  |  |
|                     |                                                                                                    | p is the polarity symbol.                                                                     |  |  |
|                     |                                                                                                    | the first d is the number before the decimal point.                                           |  |  |
|                     |                                                                                                    | the second d is the data after the decimal point.                                             |  |  |
|                     |                                                                                                    | Note that the decimal point is not necessary.                                                 |  |  |
|                     |                                                                                                    |                                                                                               |  |  |
|                     |                                                                                                    | In this example, "+27.65" is the first measurement data, "+65.81" is the                      |  |  |
|                     |                                                                                                    | second measurement data, "+100000" is the third measurement data,                             |  |  |
|                     |                                                                                                    | and "+5000" is the fourth measurement data.                                                   |  |  |
| Continuous          | 0R0!0R9!                                                                                           |                                                                                               |  |  |
| measurement         |                                                                                                    |                                                                                               |  |  |
| command             |                                                                                                    |                                                                                               |  |  |
| Send                | 0R0!                                                                                               |                                                                                               |  |  |
| Response            | 0+27.65+65.81+                                                                                     | 100000+5000 <cr><lf></lf></cr>                                                                |  |  |
|                     | This is different                                                                                  | from "start measurement command 0M!", the measurement value can be                            |  |  |
|                     | returned directly. Each "continuous measurement command" is an independent measurement             |                                                                                               |  |  |
|                     | process, for example, 0R0! and 0R1! are not required before 0R2!.                                  |                                                                                               |  |  |
|                     | 0R0!: Start contin                                                                                 | 0R0!: Start continuous THPL measurement: air temperature, air humidity, atmospheric pressure, |  |  |
|                     | light intensity.                                                                                   |                                                                                               |  |  |
|                     | 0R1!: Start Wind continuous measurement: minimum wind direction, maximum wind direction,           |                                                                                               |  |  |
| Description         | average wind direction, minimum wind speed, maximum wind speed, average wind speed.                |                                                                                               |  |  |
|                     | 0R2!: Start Rain measurement: accumulated rainfall, accumulated rainfall time, rainfall intensity, |                                                                                               |  |  |
|                     | maximum rainfall                                                                                   | intensity.                                                                                    |  |  |
|                     | 0R3!: Start Dust c                                                                                 | ontinuous measurement: PM2.5, PM10.                                                           |  |  |
|                     | 0R9!: Start anoth                                                                                  | er Continuous measurement: heating temperature, dumping status.                               |  |  |
|                     | 0R4!0R8!: reserv                                                                                   |                                                                                               |  |  |
|                     |                                                                                                    |                                                                                               |  |  |
|                     | If the sensor was in a low-power working state before, after using this command, the sensor will   |                                                                                               |  |  |

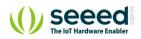

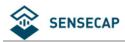

|                   | exit the low-power working state. |                                                         |                        |
|-------------------|-----------------------------------|---------------------------------------------------------|------------------------|
| Start Measurement | aMC!,aMC1!aMC9!,aRC0!aRC9!        |                                                         |                        |
| with CRC          |                                   |                                                         |                        |
| Send              | 0RC0!                             |                                                         |                        |
| Response          | 0+26.52+67.73+                    | -100280+35JKy                                           |                        |
|                   | To enhance the                    | error detection capability of the SDI-12 protocol, "sta | rt measurement         |
|                   | command 0M!",                     | "extended measurement command 0M1!0M9!" and             | l "continuous          |
| Description       | measurement co                    | ommand 0R0!0R9!" can add 16-bit cyclic redundanc        | y check. Add the       |
| Description       | character C after                 | r the command character M or R of these commands        | to form a new command: |
|                   | aMC!,aMC1!aN                      | 1C9!,aRC0!aRC9!.                                        |                        |
|                   | For the calculati                 | on of CRC-16, please refer to the SDI-12 protocol v1.   | 4 document.            |
| Clear accumulated | 0XCRA!                            |                                                         |                        |
| rainfall command  |                                   |                                                         |                        |
| Send              | 0XCRA!                            |                                                         |                        |
| Response          | 01 <cr><lf></lf></cr>             |                                                         |                        |
|                   | aN <cr><lf></lf></cr>             |                                                         |                        |
| Description       | а                                 | Device address:0                                        |                        |
| Description       | N                                 | Clear success: 1                                        |                        |
|                   |                                   | Clear failed: 0                                         |                        |
| Clear accumulated | 0XCRD!                            |                                                         |                        |
| rainfall duration |                                   |                                                         |                        |
| Send              | 0XCRD!                            |                                                         |                        |
| Response          | 01 <cr><lf></lf></cr>             |                                                         |                        |
|                   | aN <cr><lf></lf></cr>             |                                                         |                        |
| Description       | а                                 | Device address:0                                        |                        |
| Description       | Ν                                 | Clear success: 1                                        |                        |
|                   |                                   | Clear failed: 0                                         |                        |

# 4.3.2 SDI-12 Read

Wiring the SDI-12

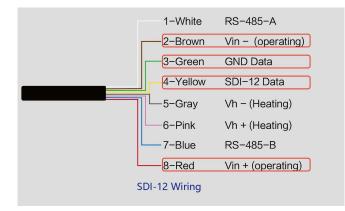

### Use USB to SDI-12 debugger to communicate with the device

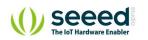

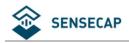

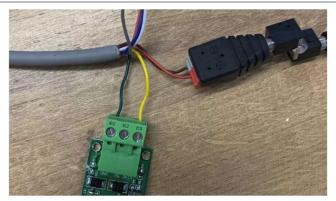

### The communication settings:

| Format         1 start bits, 7 data bits, Even parity, 1 stop bits |         |
|--------------------------------------------------------------------|---------|
| Baud rate                                                          | 1200bps |
| Device address                                                     | 0x00    |

Connect the green wire (GND Data) and yellow wire (SDI-12 Data) to the USB to SDI-12 debugger.

And connect the red wire (Vin+ power positive) and brown wire (Vin- power ground) to the 12V

power supply.

Download the serial port debugging assistant: https://github.com/Neutree/COMTool, and then

open the serial port debugging tool.

- Choose the correct port number
- Set the baud rate to the baud rate of the USB to SDI-12 debugger (note that it is not the baud

rate of the SDI-12 protocol)

- Check the "CRLF"
- Click to open the serial port.
- Send the query device address command "?!", if you can see the response "0", it means the connection is OK.

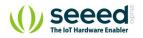

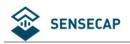

| COMTool V1.7        |              |    |              |        | 22    |         | ×    |
|---------------------|--------------|----|--------------|--------|-------|---------|------|
| K = 0               | 1            |    |              |        | ASCII | ~       | <    |
| Serial Settings -   |              | 0  |              |        |       |         |      |
| Port COM5           | 4 USB 🗸      |    |              |        |       |         |      |
| Baudrate 9600       |              |    |              |        |       |         |      |
| DataBytes 8         | ~            |    |              |        |       |         |      |
| Parity None         | $\checkmark$ |    |              |        |       |         |      |
| Stopbits 1          | <b>~</b>     |    |              |        |       |         |      |
| rts di              | r            |    |              |        |       |         |      |
| CLOS                | E            |    |              |        |       |         |      |
| Receive Settings    |              |    |              |        | <br>  |         |      |
| 🔵 ASCII 🖉           | HEX          | ?! |              |        | 0     | learRec | eive |
| Linefeed (ms)       | 200          |    |              |        |       |         |      |
| Send Settings       | HEX          |    |              |        |       |         |      |
| C1 11 1             | 300          |    |              |        |       | Send    |      |
| <pre>CRLF&gt;</pre> |              | 21 |              |        |       |         |      |
| Ready Send(b        | ytes):2      |    | Receive (byt | :es):3 |       |         |      |

### Start Measurement

Read air temperature, air humidity, barometric pressure, light intensity

Send the "start measurement command 0M!", the sensor first responds with "00024", which means that the "0M!" command takes 2 seconds to measure and returns 4 measured values. After 2 seconds, the sensor responds with its own address "0", indicating that the measurement has been completed.

| COMTool V1.7                                                            | - □ :        |
|-------------------------------------------------------------------------|--------------|
| < 🕈 🔞                                                                   | ascii 🔽 🔀    |
| Serial Settings 00024                                                   |              |
| Port COM54 U                                                            |              |
| Baudrate 9600 🗸                                                         |              |
| DataBytes 8                                                             |              |
| Parity None 💙                                                           |              |
| Stopbits 1                                                              |              |
| rts dtr                                                                 |              |
| CLOSE                                                                   |              |
| Receive Settings                                                        |              |
|                                                                         |              |
| Auto<br>Linefeed 200<br>(ms)                                            | ClearReceive |
| Auto<br>Linefeed 200<br>(as)<br>Send Settings                           | ClearReceive |
| Auto<br>Linefeed 200                                                    | ClearReceive |
| Auto<br>Linefeed 200<br>(ms)<br>Send Settings<br>ASCII HEX<br>Scheduled |              |

Then send " Read measurement value command 0D0!" to get the 4 measured values of this

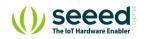

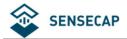

measurement, which are air temperature +27.01°C, air humidity 64.74%, barometric pressure

100720Pa, and light intensity 10Lux.

| COMTool V1.7                                            | - □ >        |
|---------------------------------------------------------|--------------|
| < 👕 🔞                                                   | ASCII 🗸      |
| Serial Settings 00024                                   |              |
| Port COM54 U                                            |              |
| Baudrate 9600                                           |              |
| DataBytes 8                                             |              |
| Parity Nome                                             |              |
| Stopbits 1                                              |              |
| rts dtr                                                 |              |
| CLOSE                                                   |              |
| Receive Settings                                        |              |
| Auto                                                    | ClearReceive |
| Auto<br>Linefeed 200<br>(ms)                            | ·            |
|                                                         |              |
|                                                         |              |
| Send Settings<br>ASCII HEX<br>Scheduled<br>Send(ms) 300 | Send         |
| ASCII HEX                                               | Send         |

Use extended measurement command 0M1! to read minimum wind direction, maximum wind direction, average wind direction, minimum wind speed, maximum wind speed, average wind speed. The device responds with "00056", which means that the "0M1!" command takes 5 seconds to measure and returns 6 measured values. After 5 seconds, the device responds with its own address "0", indicating that the measurement has been completed.

| COMTool V1.7                  |              |
|-------------------------------|--------------|
| < 👕 🕜 🔡                       | ASCII 🗸 🗸    |
| Serial Settings 00056         |              |
| Port COM54 U                  |              |
| Baudrate 9600 🗸               |              |
| DataBytes 8                   |              |
| Parity None                   |              |
| Stopbits 1                    |              |
| rts dtr                       |              |
| CLOSE                         |              |
| Receive Settings              |              |
| ASCII HEX OM1!                | ClearReceive |
| Auto<br>Linefeed 200<br>(ms)  | ·            |
| Send Settings                 |              |
|                               |              |
| ASCII IN HEX                  |              |
|                               | Send         |
| ASCII     ASCII     Scheduled | Send         |

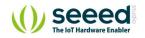

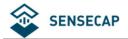

Then send " Read measurement value command 0D0!" to get the 6 measured values of this measurement, which are minimum wind direction 345.9 degrees, maximum wind direction 347.5 degrees, average wind direction 346.3 degrees, minimum wind speed 2.8m/s, and maximum wind speed 2.8m. /s, average wind speed 2.8m/s.

| COMTool V              | /1.7      |                                 | - 0                         |
|------------------------|-----------|---------------------------------|-----------------------------|
| < 👕                    | 0         |                                 | ascii 🗸 🔀                   |
| Serial Sett            | ings      | 00056                           |                             |
| Port                   | COM54 U 🗸 | 0+345.9+347.5+346.3+2.8+2.8+2.8 |                             |
| Baudrate               | 9600 🗸    |                                 |                             |
| DataBytes              | 8 🗸       |                                 |                             |
| Parity                 | None 🗸    |                                 |                             |
| Stopbits               | 1         |                                 |                             |
| rts                    | dtr       |                                 |                             |
| 0                      | CLOSE     |                                 |                             |
| Receive Set            | tings     |                                 |                             |
| ASCII                  | HEX       | 000!                            | ClearReceive                |
| Auto<br>Linefe<br>(ms) | ad 200    |                                 | (Energy and a second second |
| Send Settin            |           |                                 |                             |
| ASCII                  | HEX       |                                 |                             |
| Schedul<br>Send(m:     |           |                                 | Send                        |
|                        |           | opo!                            |                             |
| CRLF>                  |           | - ODU;                          |                             |

Then send "continuous measurement command 0R2!, the device returns 4 measured values: cumulative rainfall 1.2mm, cumulative rainfall duration 20 seconds, rainfall intensity 1.2mm/h, maximum rainfall intensity 72.0mm/h.

| COMTool V1.7                                                                             |                   | - 0          |
|------------------------------------------------------------------------------------------|-------------------|--------------|
| < 20                                                                                     |                   | ASCII 🗸      |
| Serial Settings                                                                          | 0+1.2+20+1.2+72.0 |              |
| Port COM54 U                                                                             | $\checkmark$      |              |
| Baudrate 9600                                                                            |                   |              |
| DataBytes 8                                                                              | $\sim$            |              |
| Parity None                                                                              |                   |              |
| Stopbits 1                                                                               |                   |              |
| rts dtr                                                                                  |                   |              |
| CLOSE                                                                                    |                   |              |
| Receive Settings                                                                         |                   |              |
| ASCII HEX<br>Auto<br>Linefeed 200                                                        | OR2!              | ClearReceive |
| (ms)                                                                                     |                   |              |
| Send Settings                                                                            |                   |              |
| <ul> <li>ASCII</li> <li>HEX</li> <li>Scheduled</li> <li>Send(ms)</li> <li>300</li> </ul> |                   | Send         |
| CRLF>                                                                                    | 0R2!              |              |
| idy Send(bytes)                                                                          | Receive(bytes):19 |              |

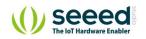

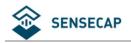

# 6 Error code

# 6.1 Modbus error code

| Error code | Description            | Response instance |
|------------|------------------------|-------------------|
| 0x01       | Device do not response | 01 84 01 82 C0    |
| 0x04       | Sensor probe exception | 01 84 04 42 C3    |

# 6.2 ASCII error code

| Error code | Description                              | Response instance |
|------------|------------------------------------------|-------------------|
| 0          | Command do not exist                     | 0XA;=#0           |
| 1          | Device do not response                   | 0XA;AT=#1         |
| 3          | The command length exceeds the limit, it | 0XA;=#3           |
|            | needs to be reduced                      |                   |
| 4          | Sensor probe exception                   | 0XA;AT=#4         |

# 6.3 SDI-12 error code

| Error code | Description            | Response instance                                    |
|------------|------------------------|------------------------------------------------------|
| 2001001    | Device do not response | 0+2001001+2001001+2001001+2001001 <cr><lf></lf></cr> |
| 2001004    | Sensor probe exception | 0+2001004+2001004+2001004+2001004 <cr><lf></lf></cr> |

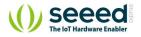